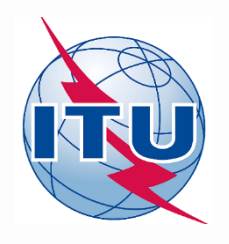

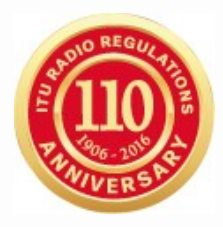

## **World Radiocommunication Seminar 2016**

## **Validation, Regulatory / Technical Examinations and Correction of AP30B notices**

**KLYUCHAREV Alexander**

BR/SSD/ Space Notification and Plans Division International Telecommunication Union

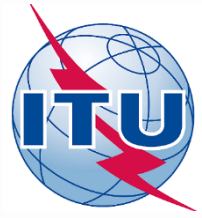

## **Processing of Article 6 Submissions (1) (Road Map)**

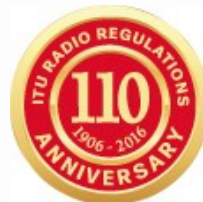

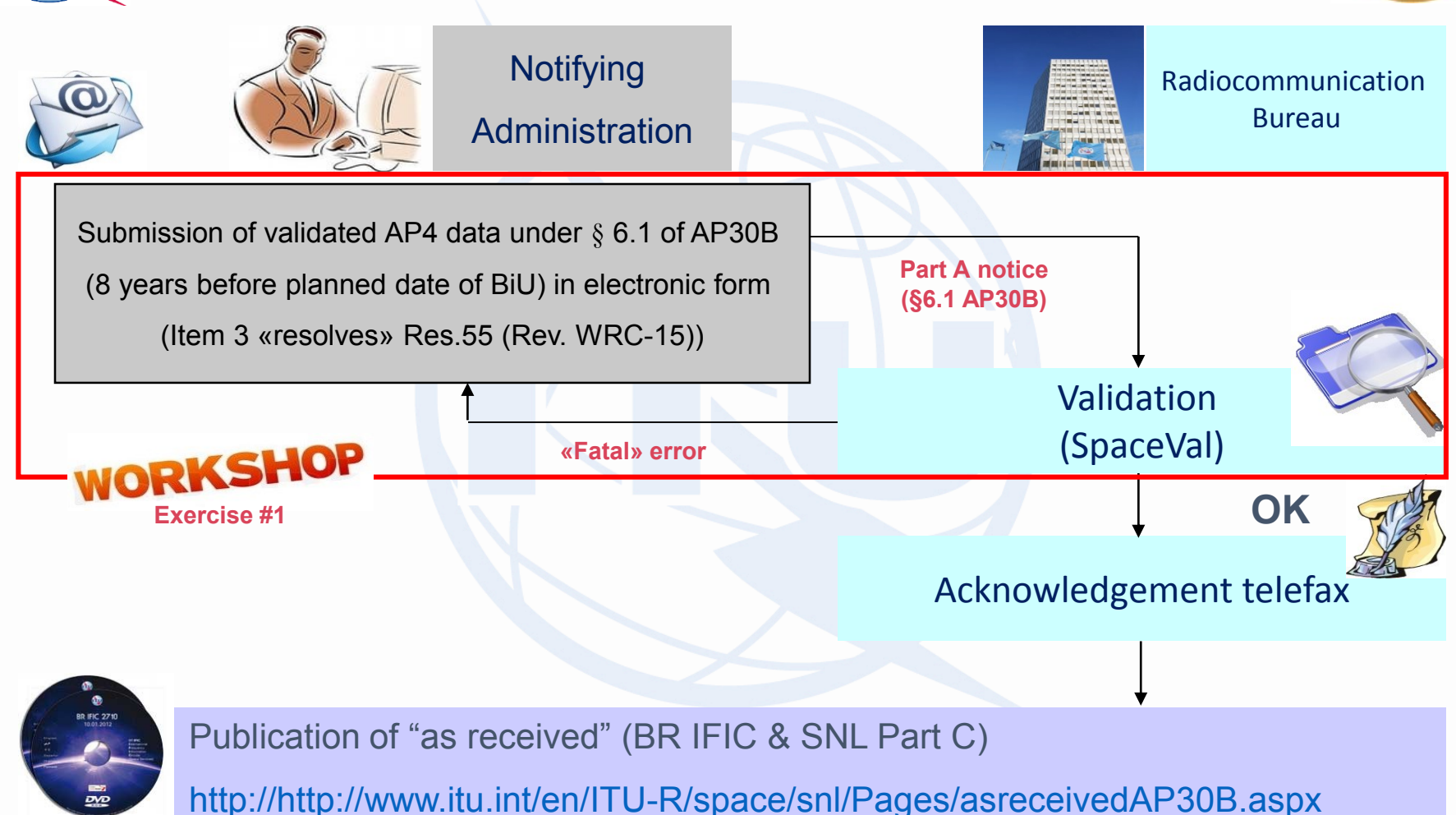

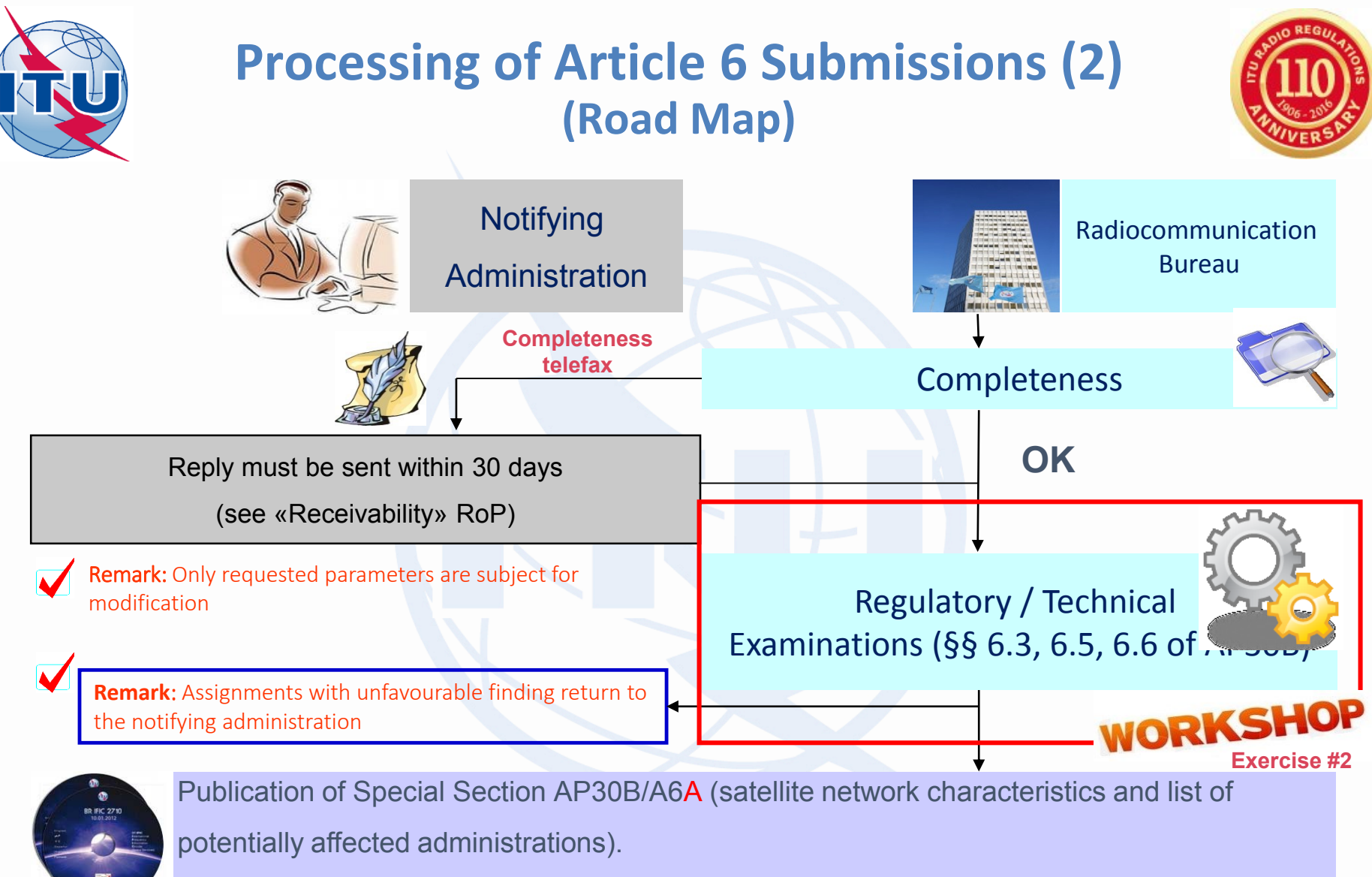

Results of technical examination can be found in BR IFIC (see ...\Databases\AP30B\TEX\_Results)

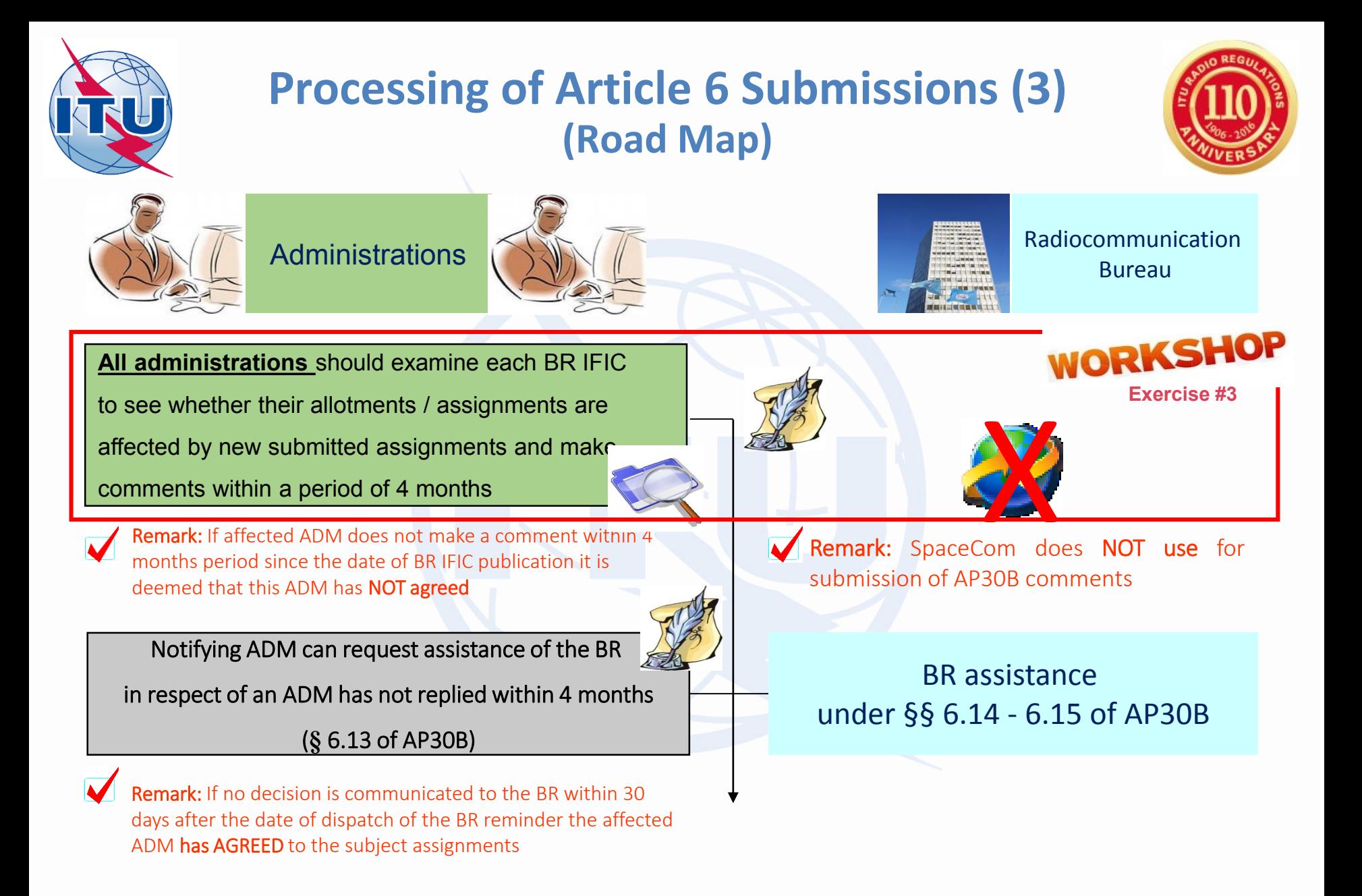

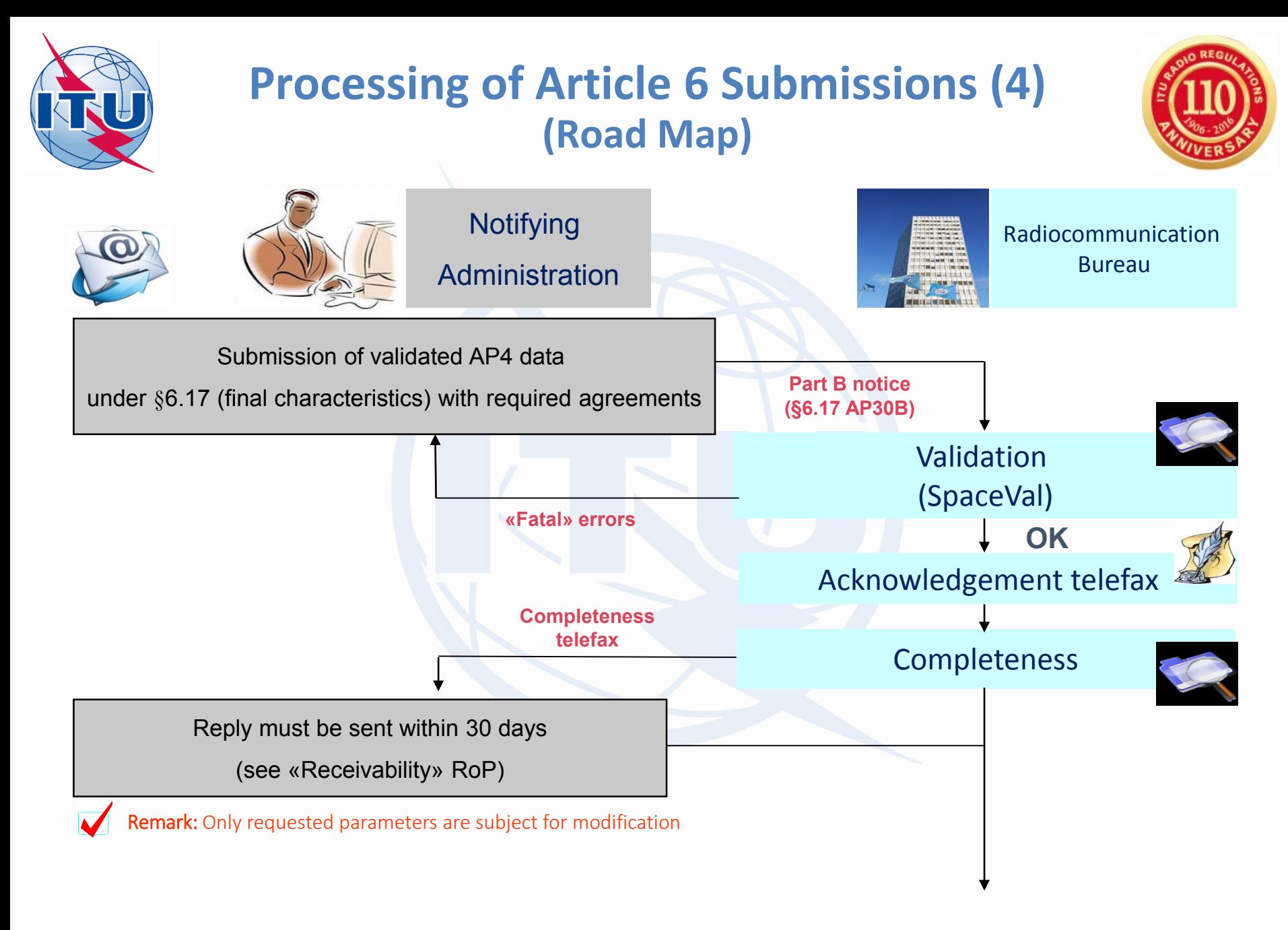

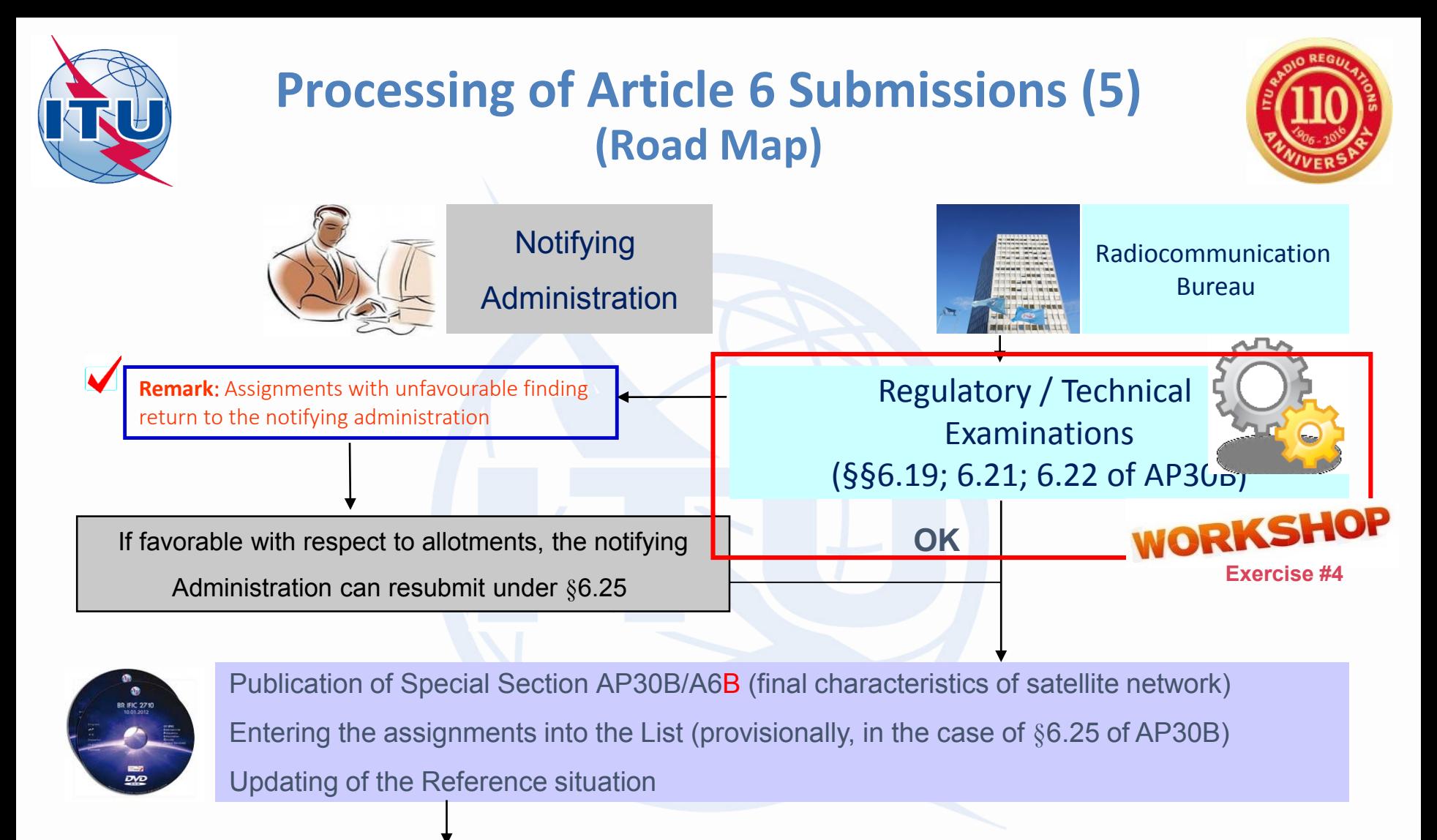

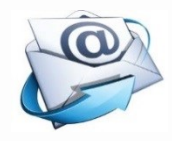

Submission of notification under §8.1

(confirmation of BiU (11.44B + Res.40 (WRC-15))),

Res.49 (Rev. WRC-15) due diligence information

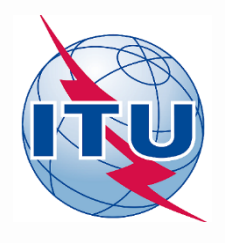

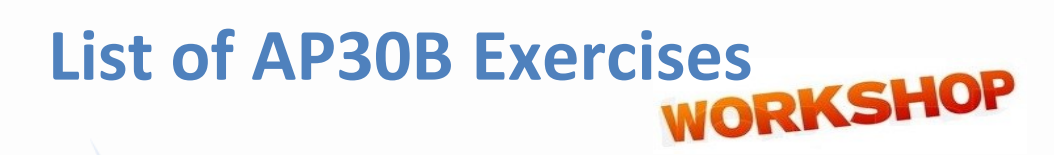

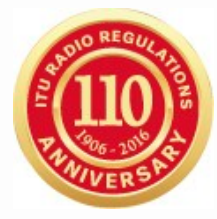

### **Exercise 1: Validation and Modification of submission under § 6.1 of AP30B** (file: **116559099\_WRS-16\_AP30B\_v8.mdb; 116559099\_WRS-16\_AP30B\_GIMS.mdb; AP30B\_TPs Coord.xlsx at USB-KEY: …\\Space\_Workshops\_(14-16-Dec)\07-Plan-and-List-AP30B\01-Exercise-on-submission**)

**Exercise 2: Regulatory / Technical Examinations of AP30B notice (under § 6.3 of АР30В)** (file: **116559099\_WRS-16\_AP30B\_v8\_corr.mdb; 116559099\_WRS-16\_AP30B\_GIMS\_corr.mdb at USB-KEY: …\\Space\_Workshops\_(14-16-Dec)\07-Plan-and-List-AP30B\01-Exercise-on-submission**)

### **Exercise 3: Analysis of AP30B examination results**

(Subject of separate session (Thursday, 15<sup>th</sup> Dec. at 10.45 in Room Popov))

**Exercise 4: Processing of Part-B submissions of AP30B. Regulatory / Technical Examinations (under §§6.19; 6.21; 6.22 АР30В)** (Subject of Special session (Wednesday, 14th Dec. at 17.00 in Room C))

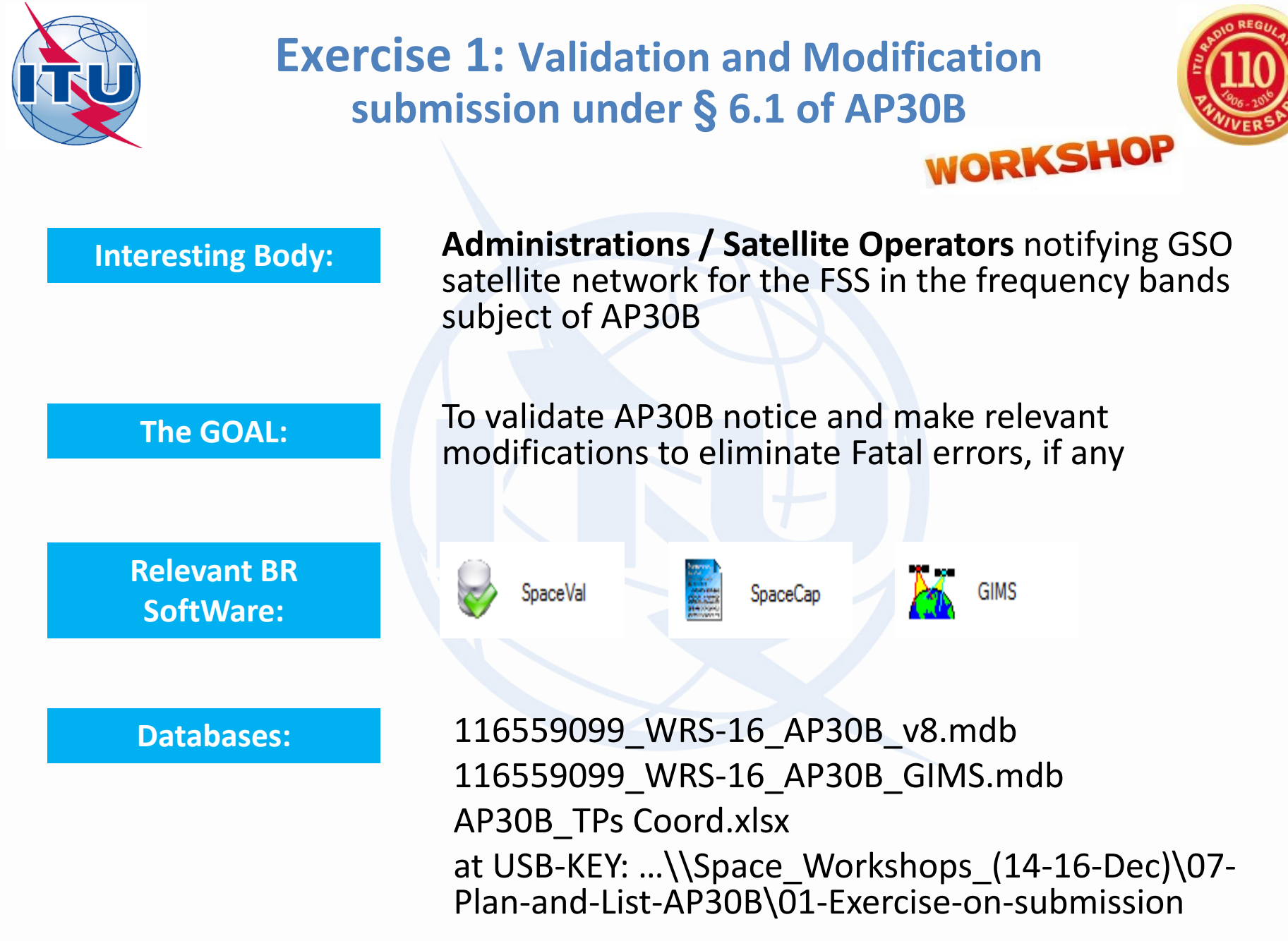

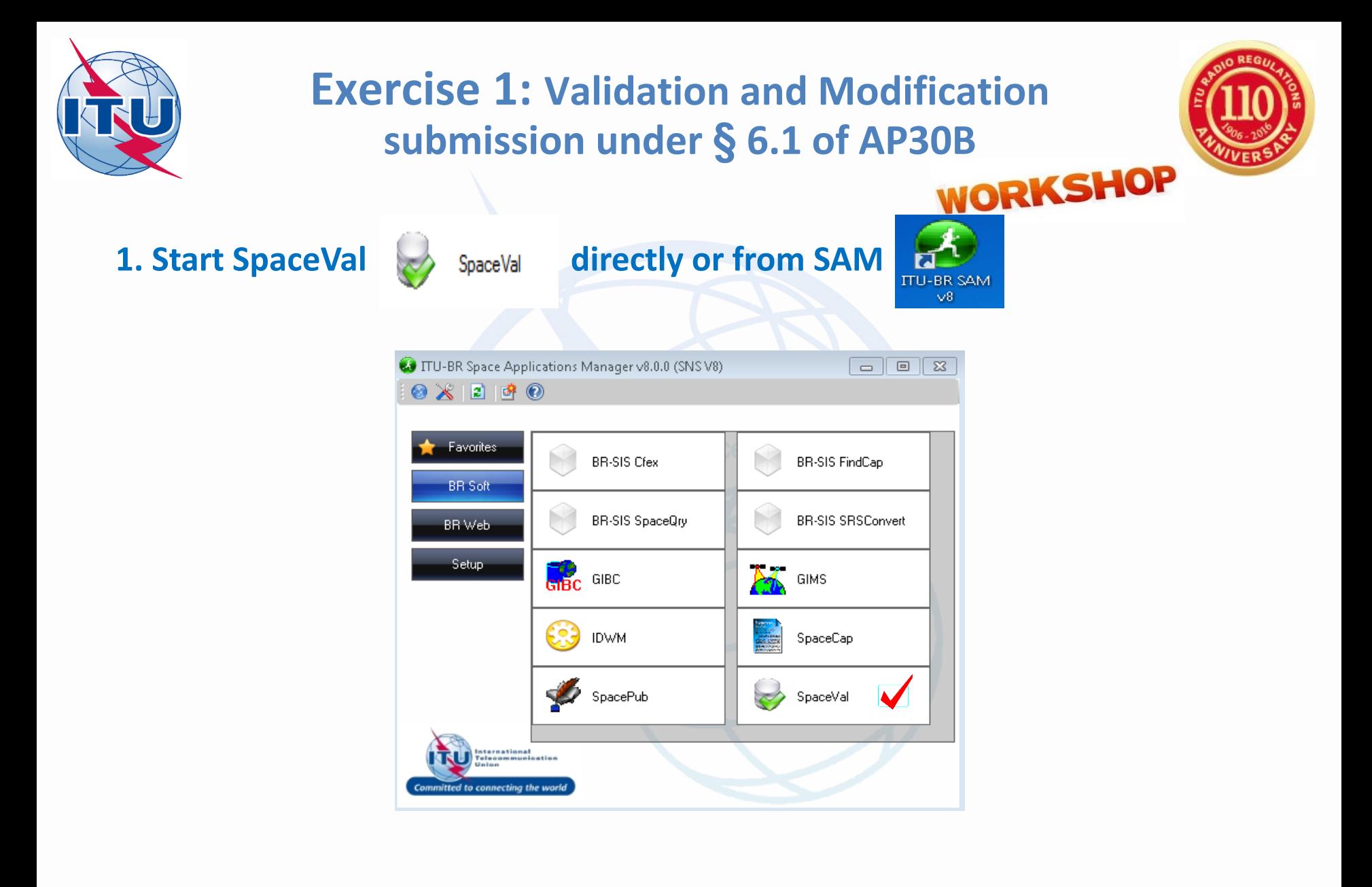

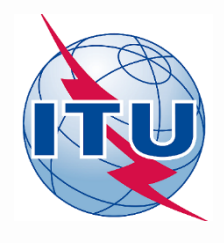

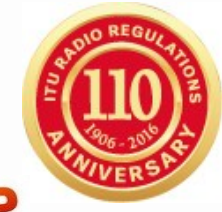

### **2. Start Validation**

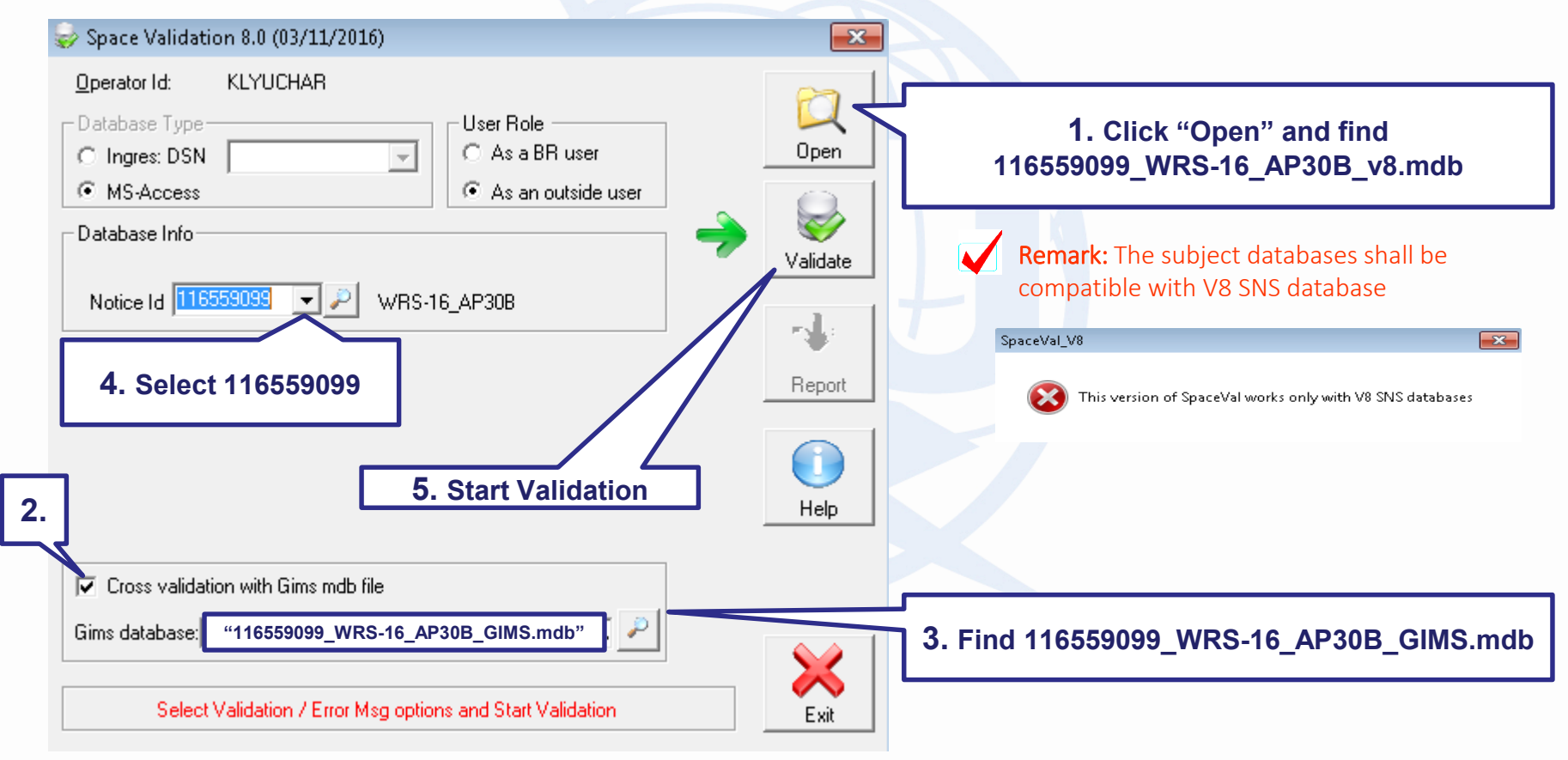

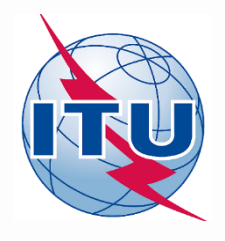

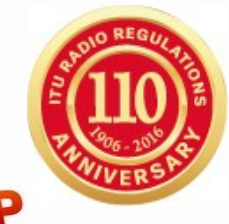

### **3. Analyze of the Validation Report**

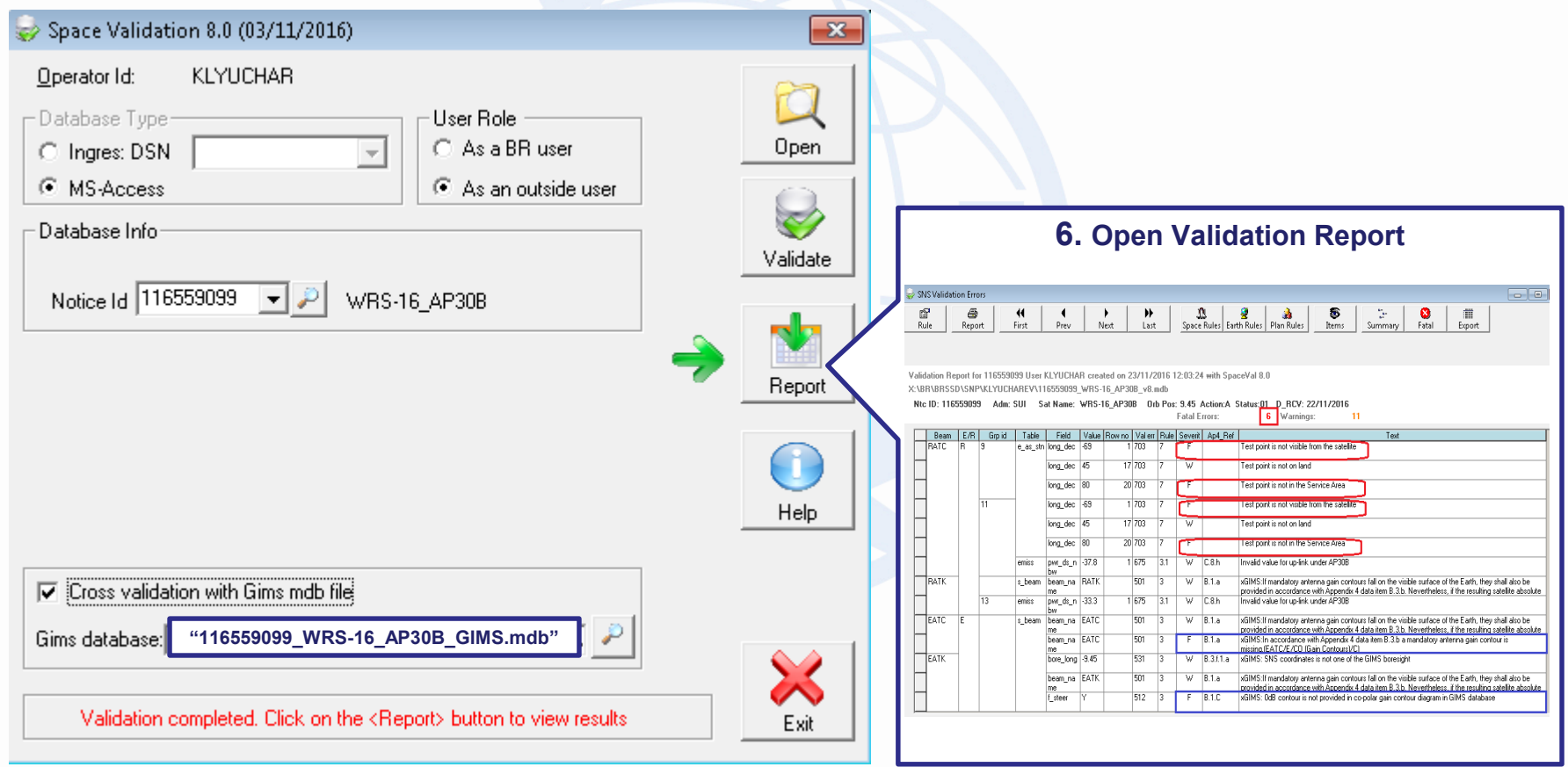

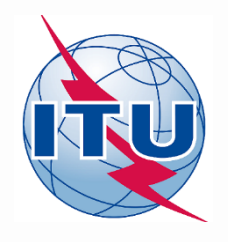

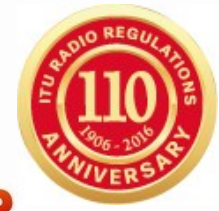

### **3. Analyze of the Validation Report**

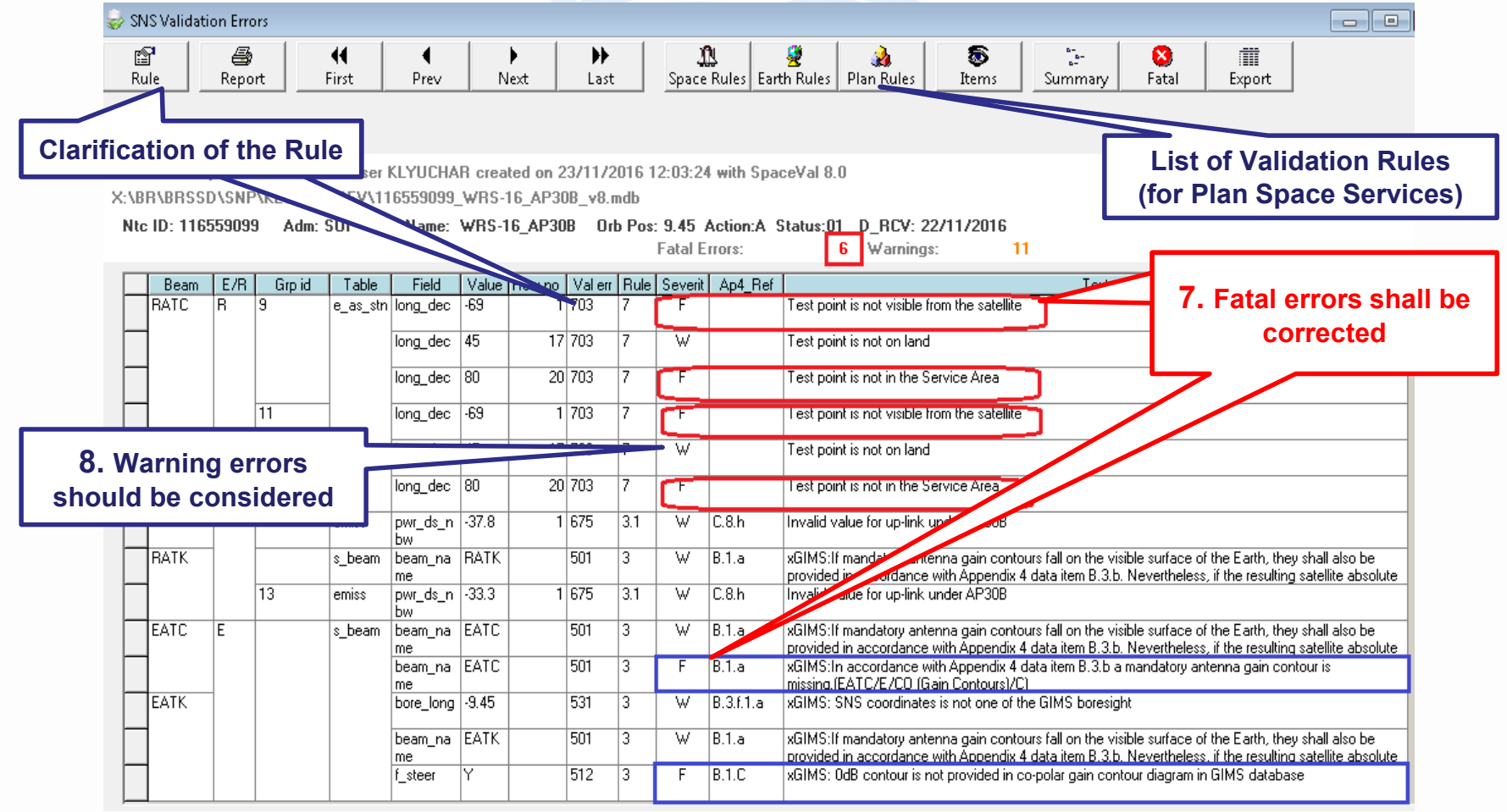

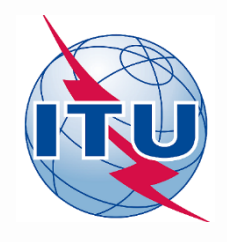

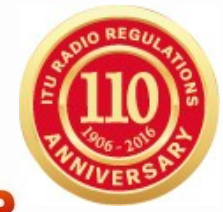

### **3. Analyze of the Validation Report**

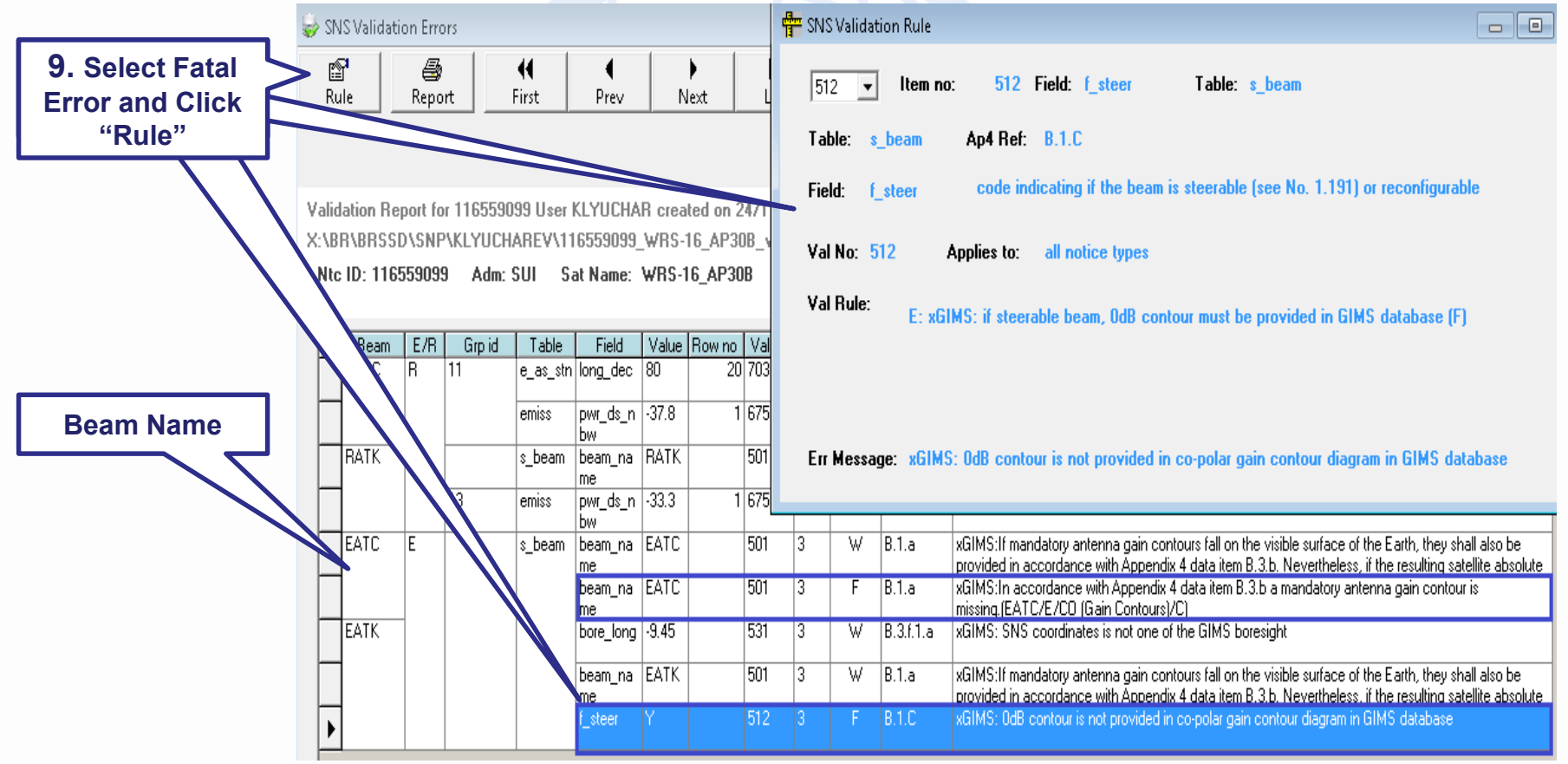

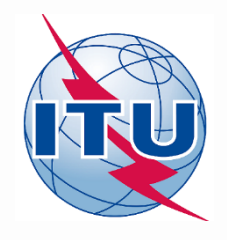

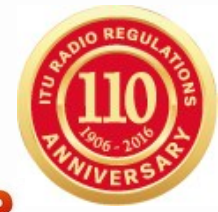

### **4. Correction of the Fatal Errors**

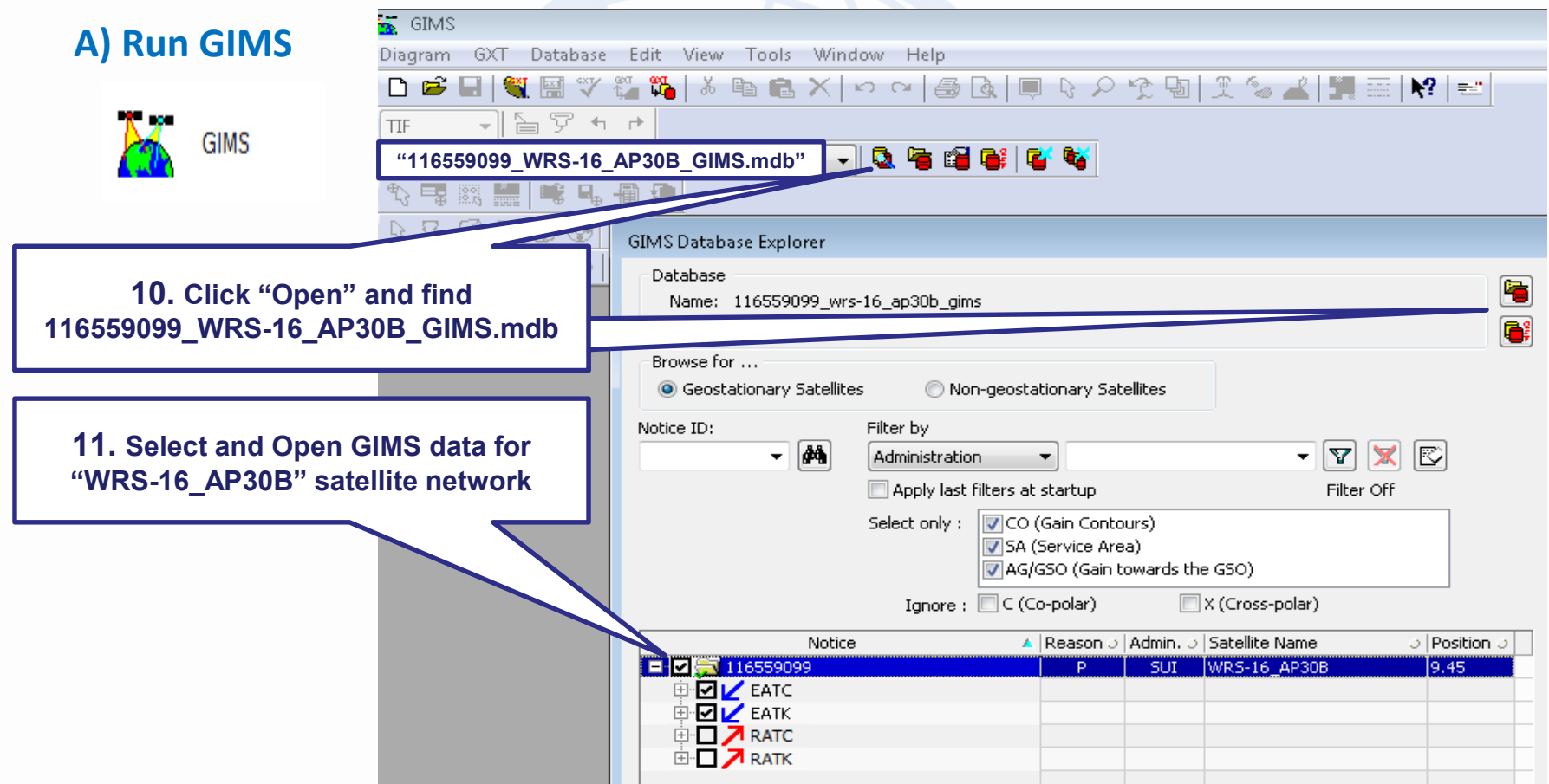

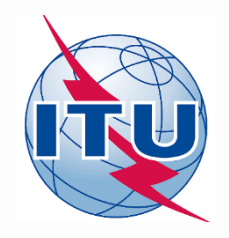

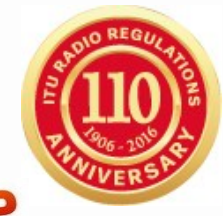

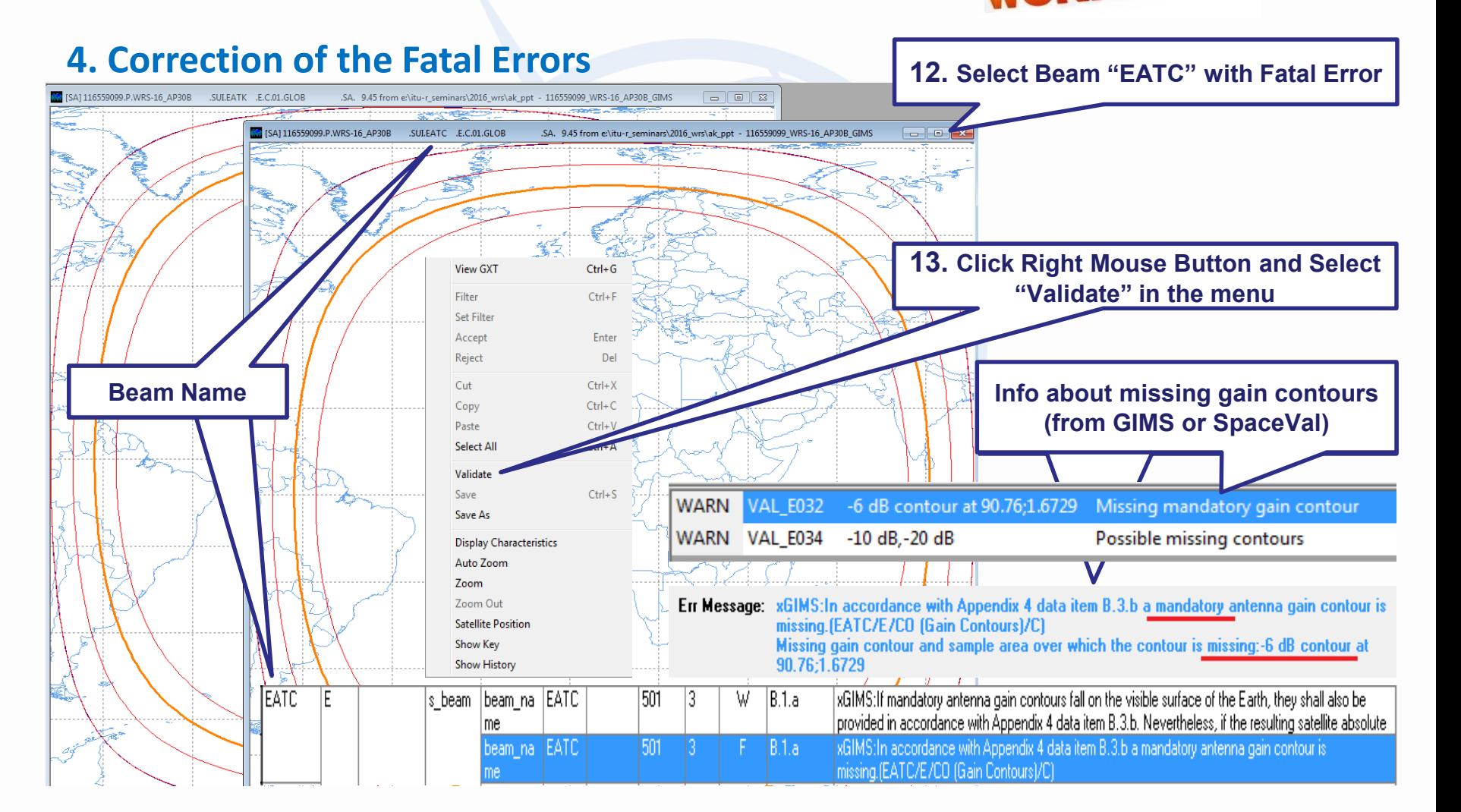

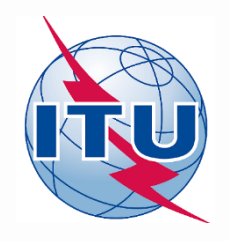

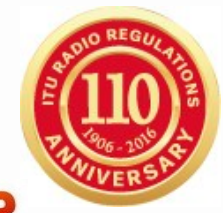

### **4. Correction of the Fatal Errors**

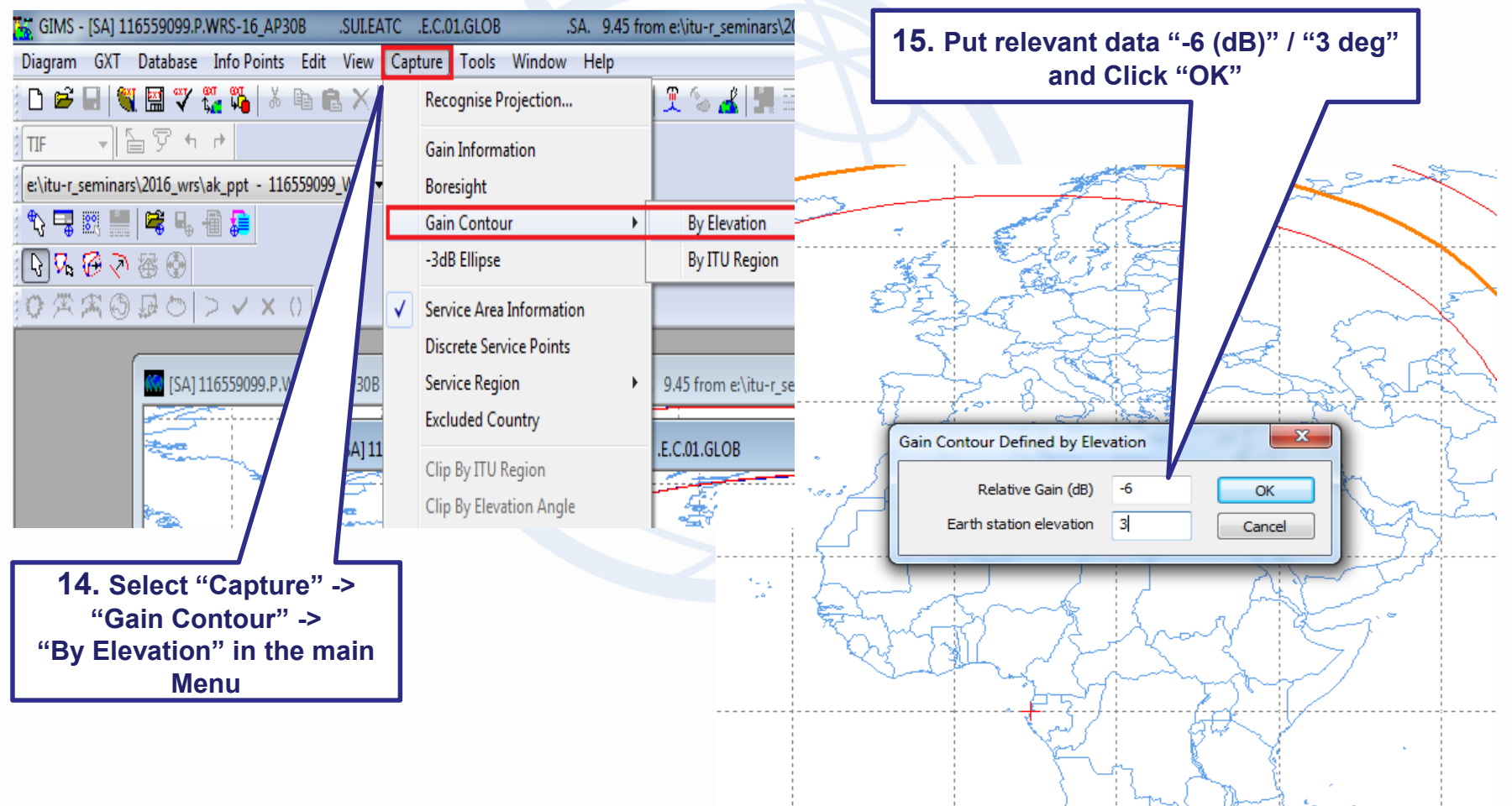

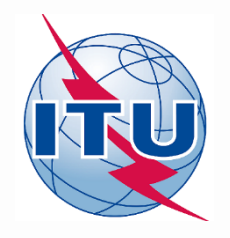

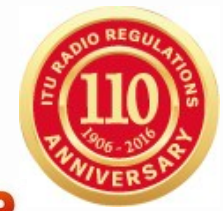

### **4. Correction of the Fatal Errors**

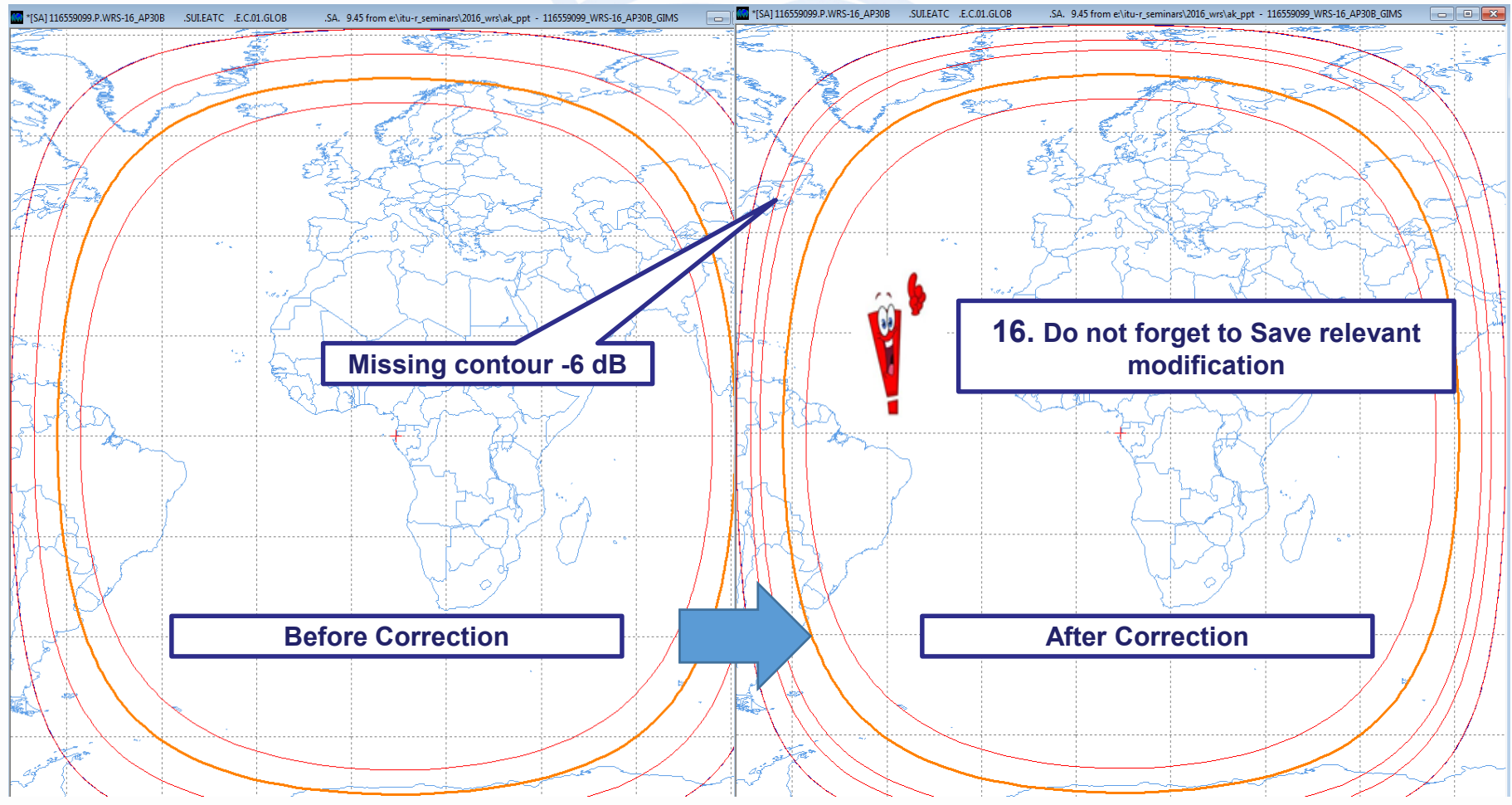

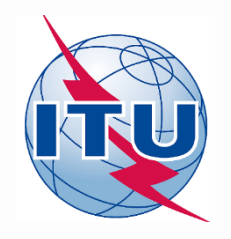

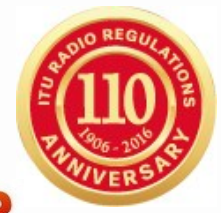

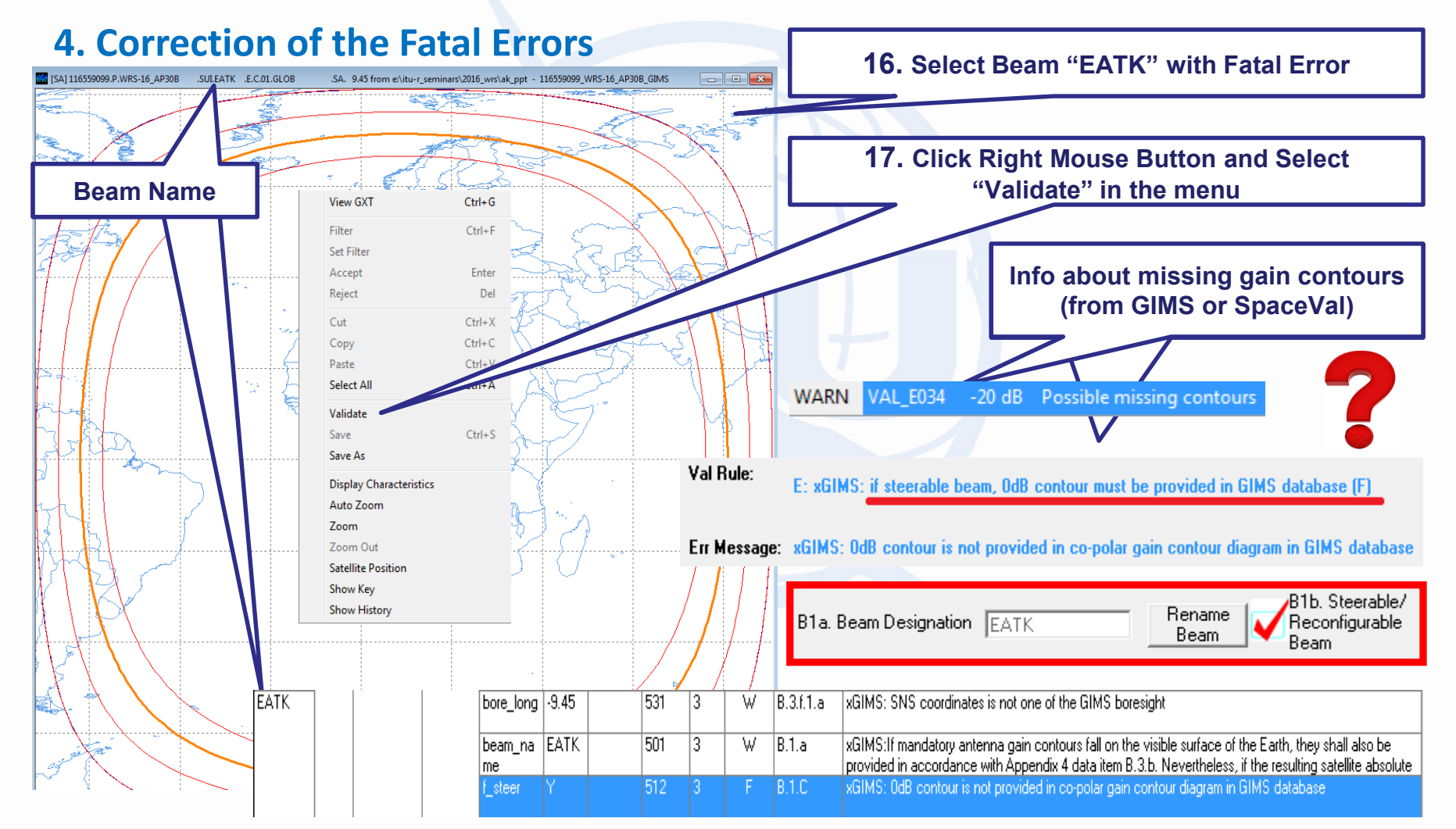

WRS-16 Geneva, 12-16 December 2016 18 and 2016 18 and 2016 18 and 2018 18 and 2018 18 and 2018 18 and 2018 18 and 2018 18 and 2018 18 and 2018 18 and 2018 18 and 2018 18 and 2018 18 and 2018 18 and 2018 18 and 2018 18 and

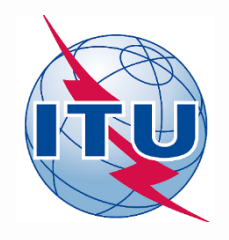

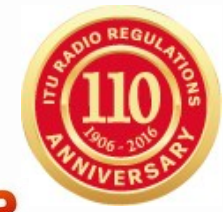

### **4. Correction of the Fatal Errors**

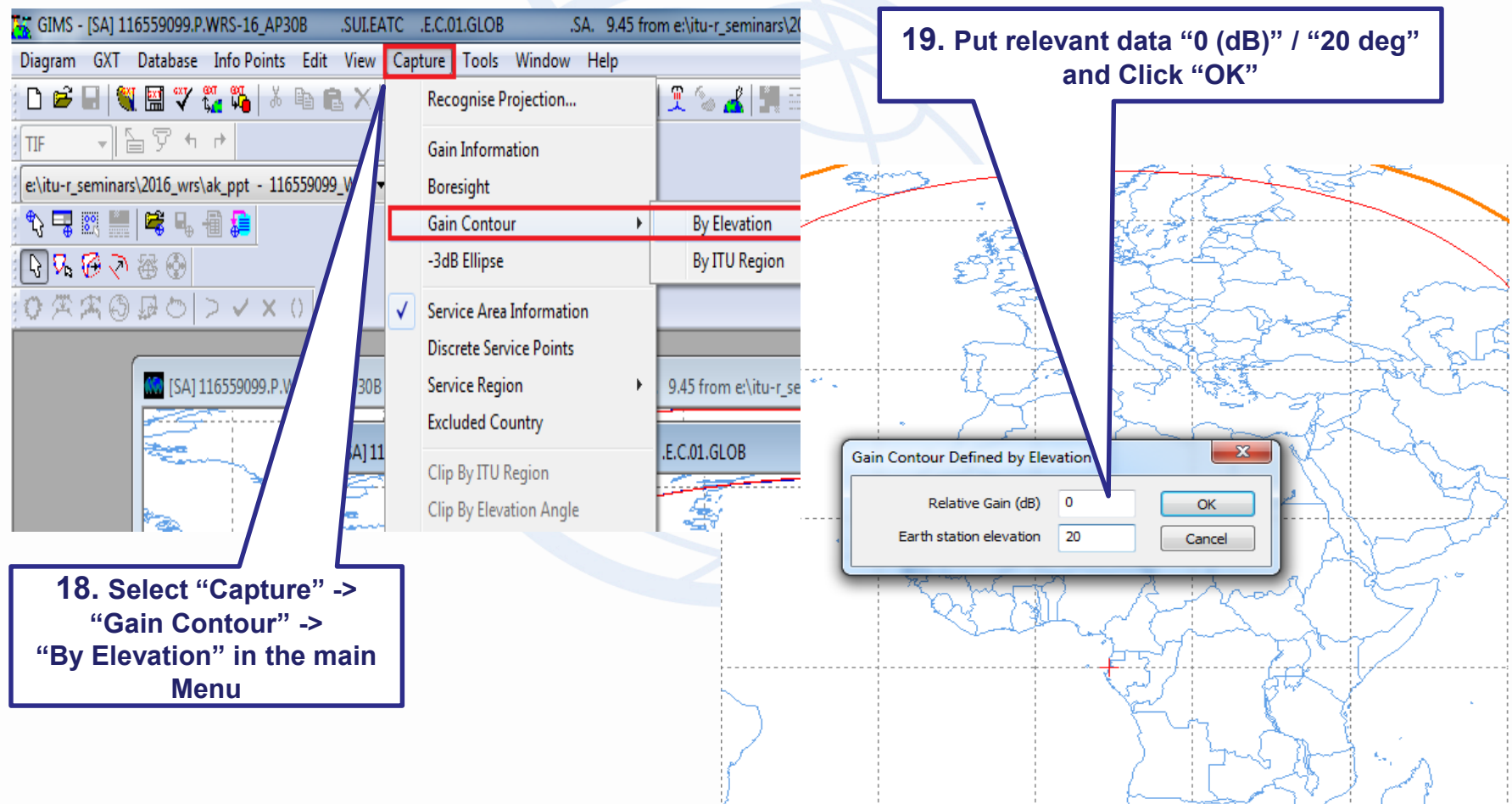

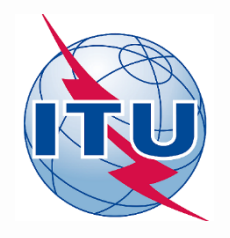

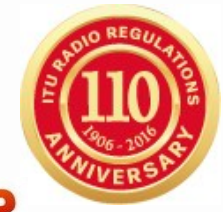

### **4. Correction of the Fatal Errors**

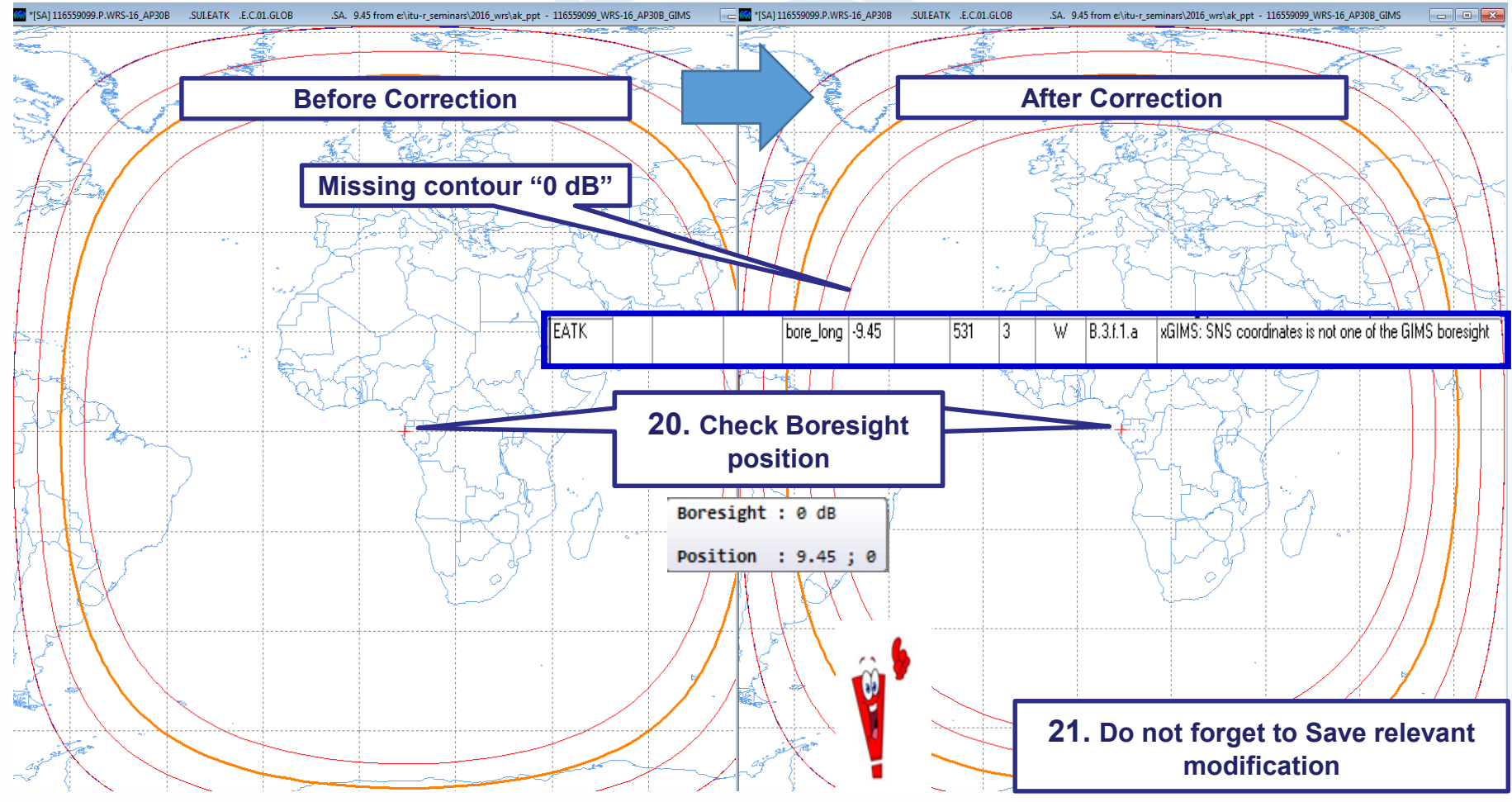

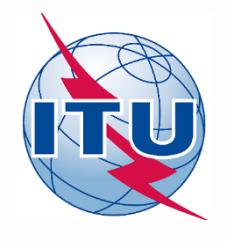

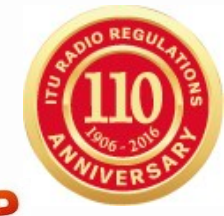

#### **4. Correction of the Fatal Errors B) Run SpaceCap** bbaceCar **22. Click "Open" and find 116559099\_WRS-16\_AP30B\_v8.mdb** SpaceCapture V8 - [Set Notice Template] File Edit Tools Template Window Help **dec** (1) JHHH&BE? E **L'L CR/NOTIF L'LL** API CL RAST CL PLAN CL RS49/552 SpaceCap Start Page - AP4/II and AP4/III SpaceCapture V8 - [Set Notice Template] File Edit Tools Template Window Help  $\blacktriangleright$ M / H I D H & H = ? H dre  $60^{\circ}$ **L'L CR/NOTIF L'L** API CL RAST<sub>CL</sub> PLAN CL RS49/552 .<br>Start Page Transaction Id: Start Page - PLAN - WRC07 FSS Plan 6/4 AND 13/10-11 GHz Band (Appendix 30) SpaceCap **飞**  $\mathscr{A}$ **23. Select PLAN** otice Explor .<br>Start Pac Transaction Id 먭 W **25. Select FSS Plan**  O **and double click**  $\mathcal{L}$ lew Not Plan / List / Pending Plan / List Notification Space Operation Functions PLAN ID Description ice Count  $\mathcal{L}$ WRC-00 BSS Down-link Plan & List for Regions 1 & 3 (Appendix 30)  $00DN$ Select a 00UP WRC-00 Feeder-link Plans and Lists for Regions 1 and 3 at 14&17 GHz (Appendix Plan  $30,2$ RARC BC SAT83 Plan for Region 2 (Appendices 30 & 30A)  $\Omega$ lg~ **24. Cut off "Read-only" mode** Plan/List/Pending notices (Status above 01) read-only mode

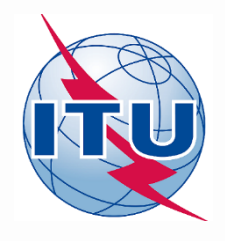

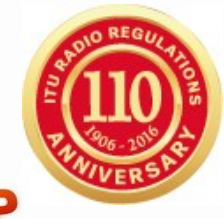

### **4. Correction of the Fatal Errors**

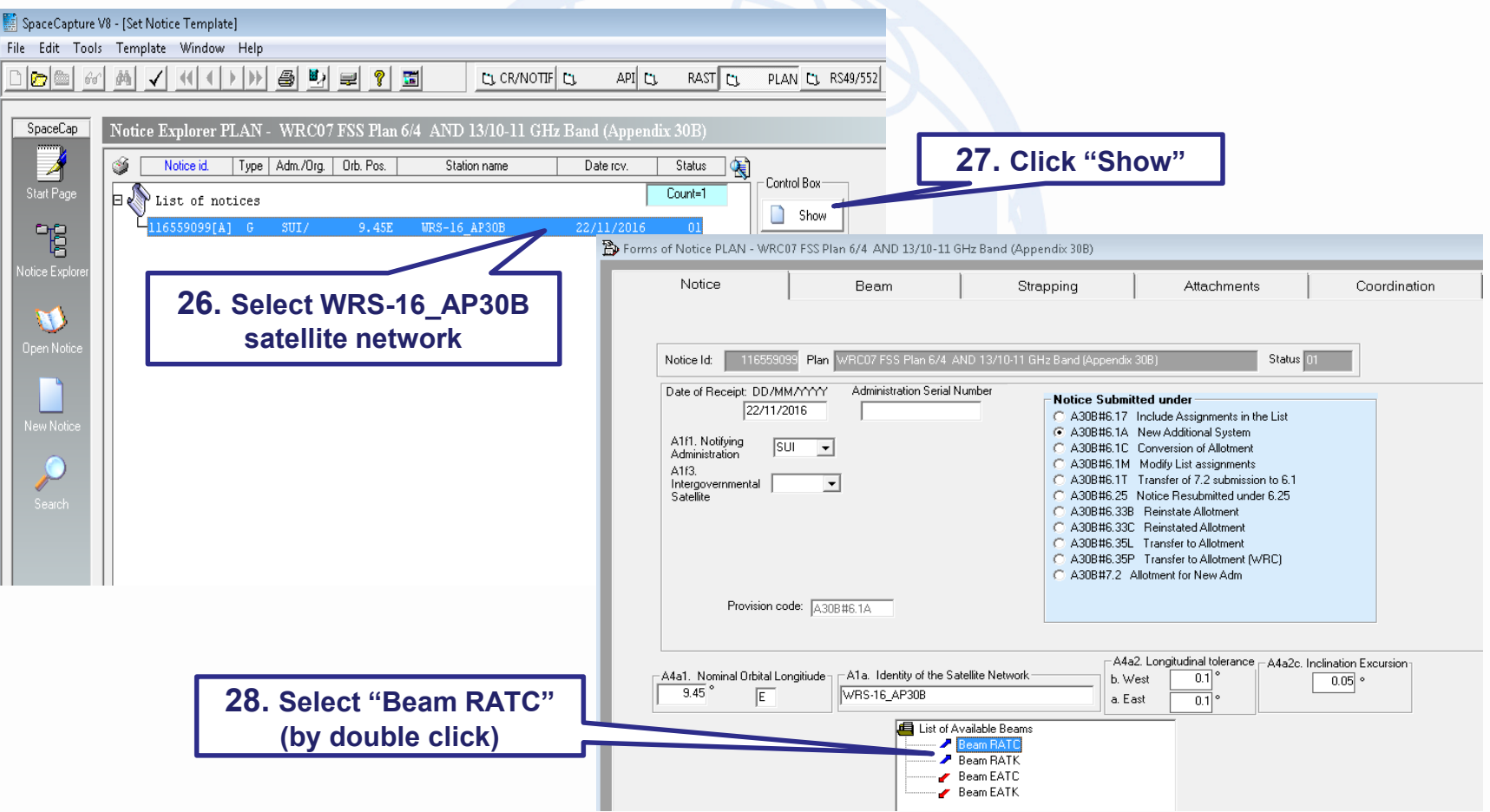

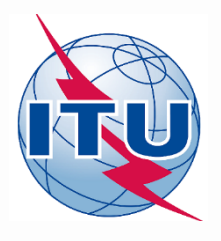

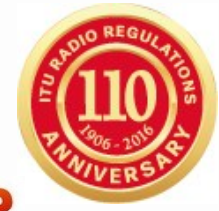

### **4. Correction of the Fatal Errors**

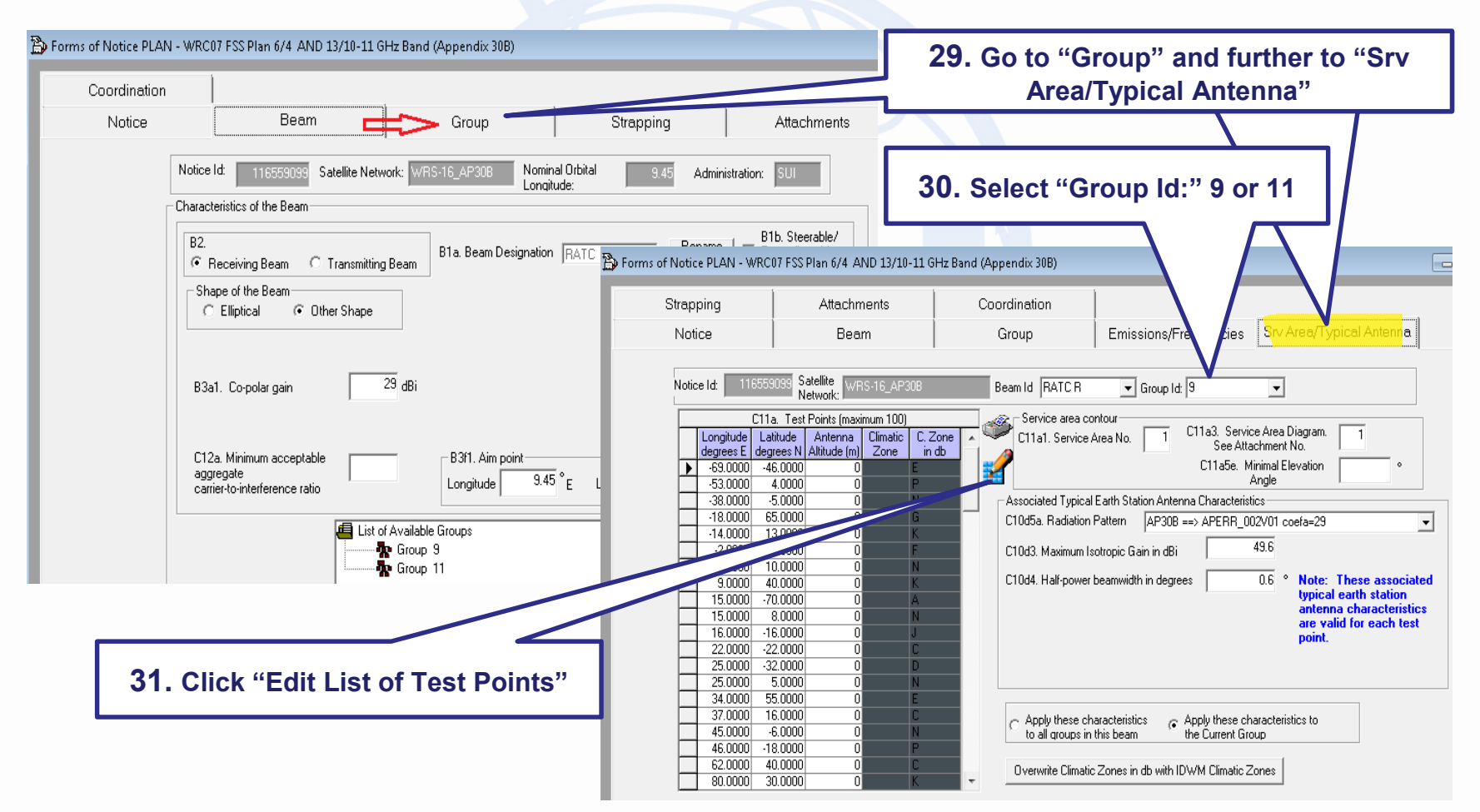

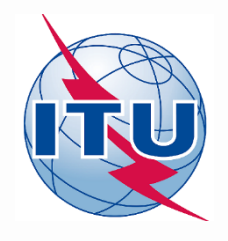

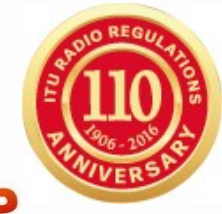

### **4. Correction of the Fatal Errors**

C11a Test Points (Maximum 100)

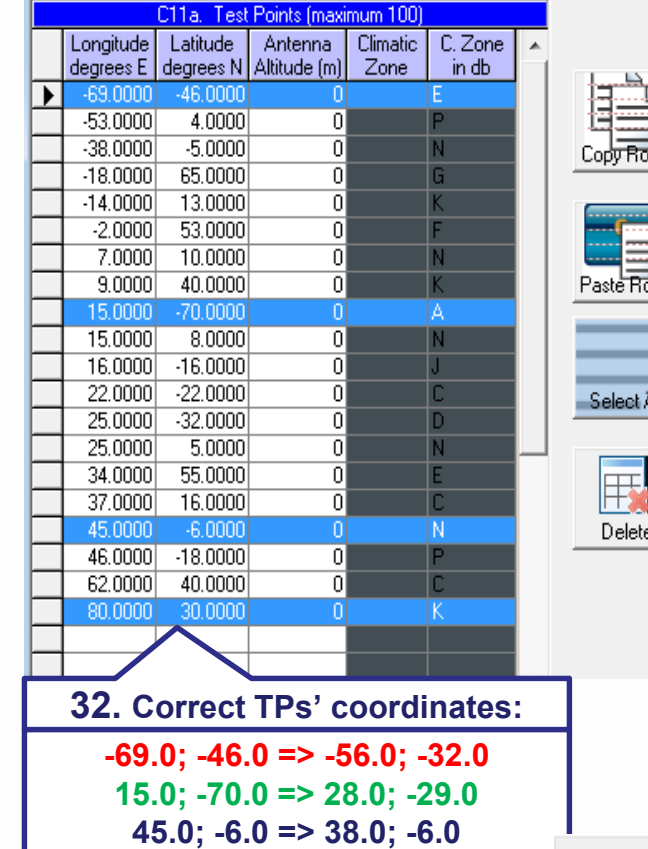

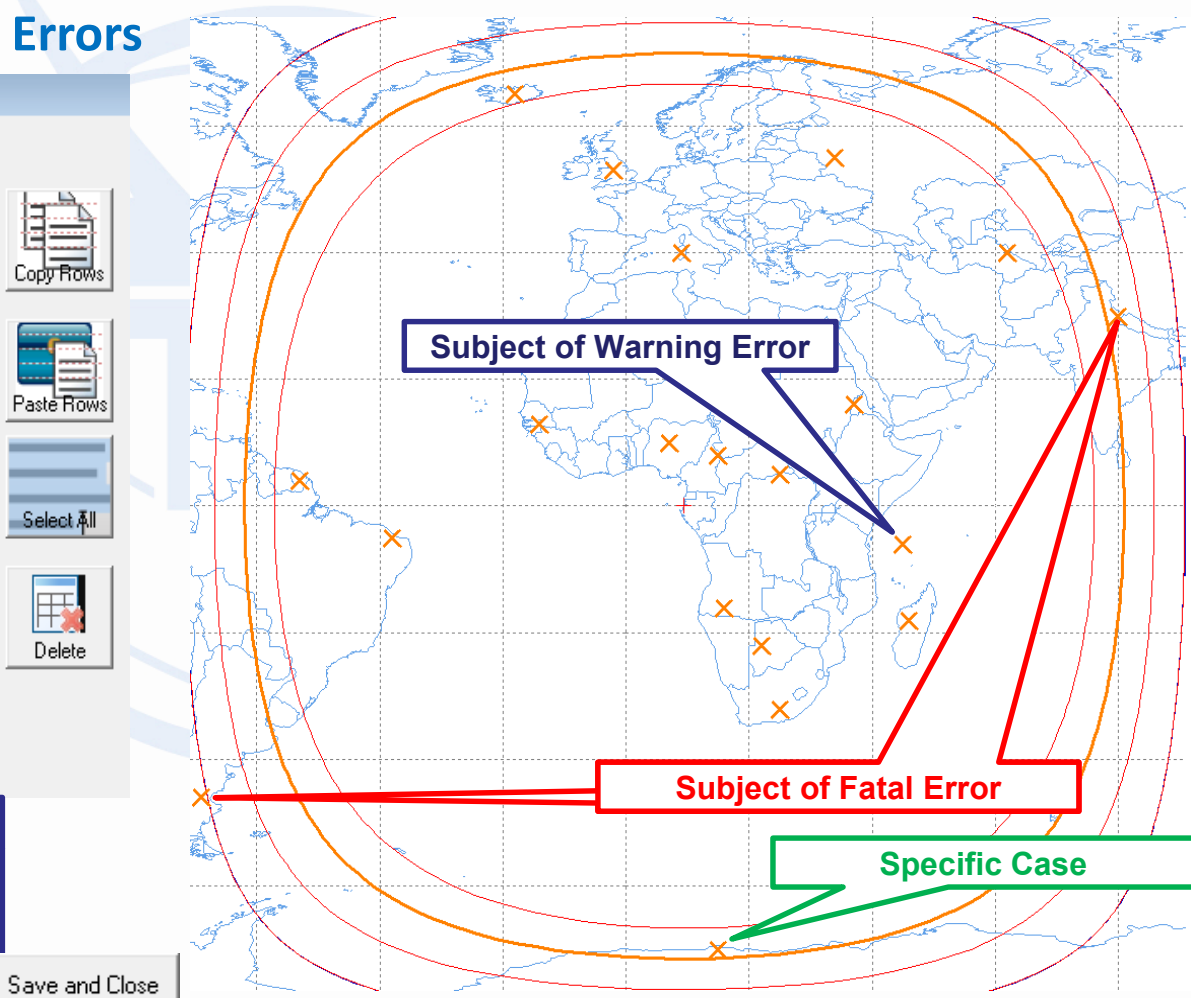

**80.0; 30.0 => 76.0; 30.0 and Click** 

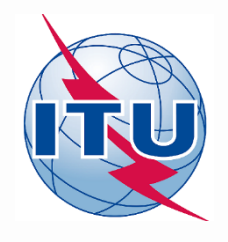

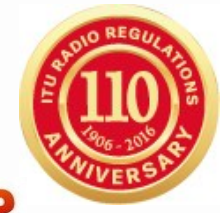

### **4. Correction of the Fatal Errors**

C11a Test Points (Maximum 100)

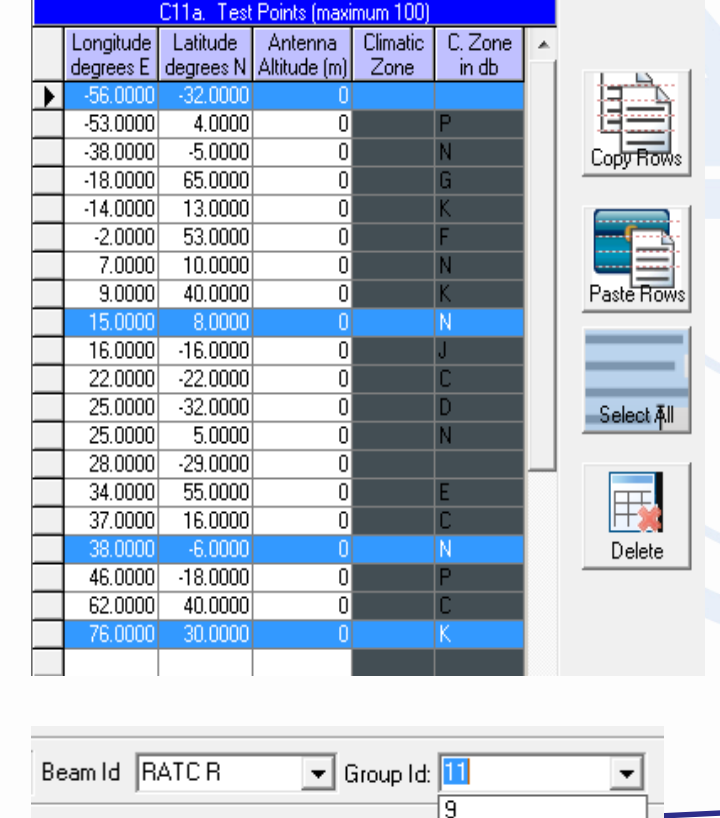

<del>Urras, service Area</del> D

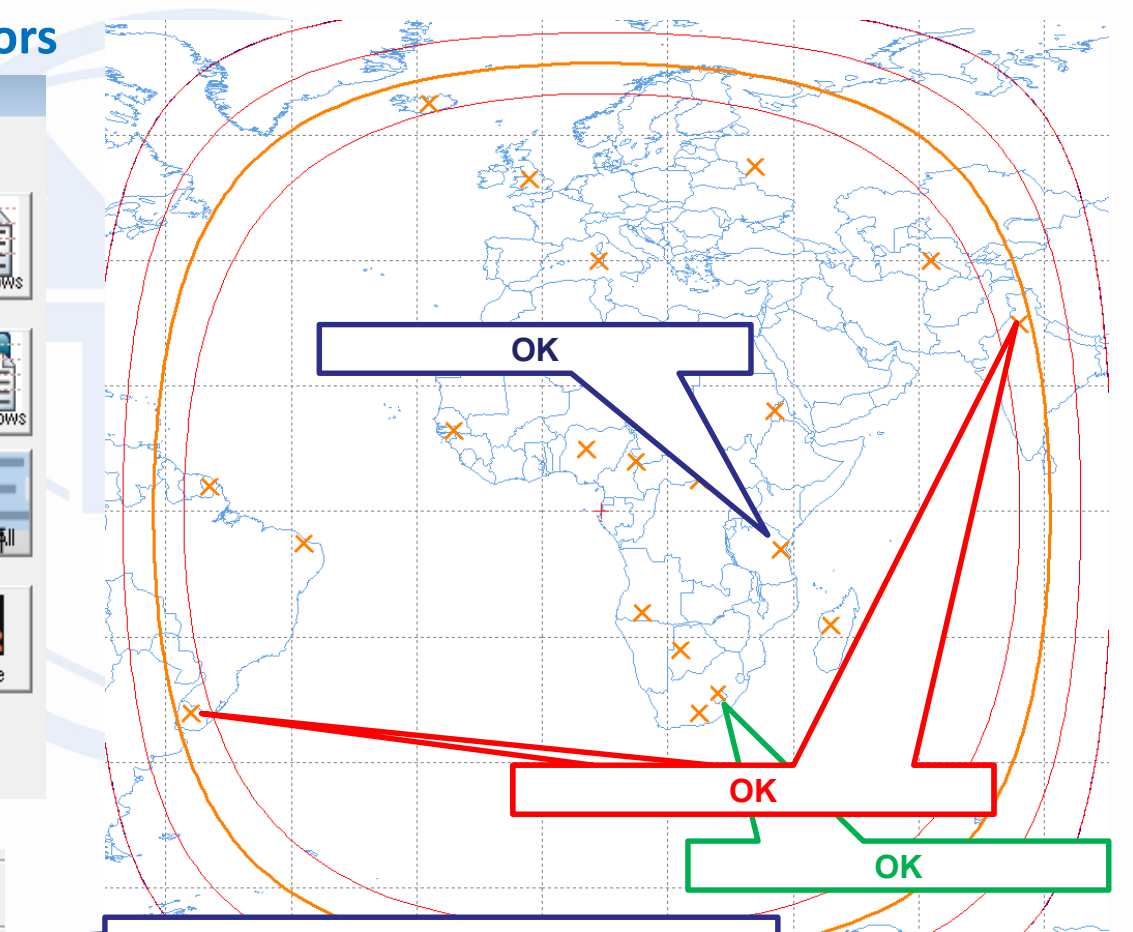

**33. To do the same modifications for TPs in "Group ID" = 11** 

l C11a1, Service Area No.

Service area contour

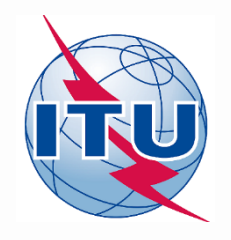

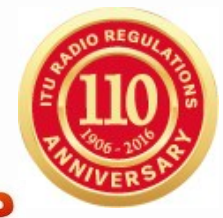

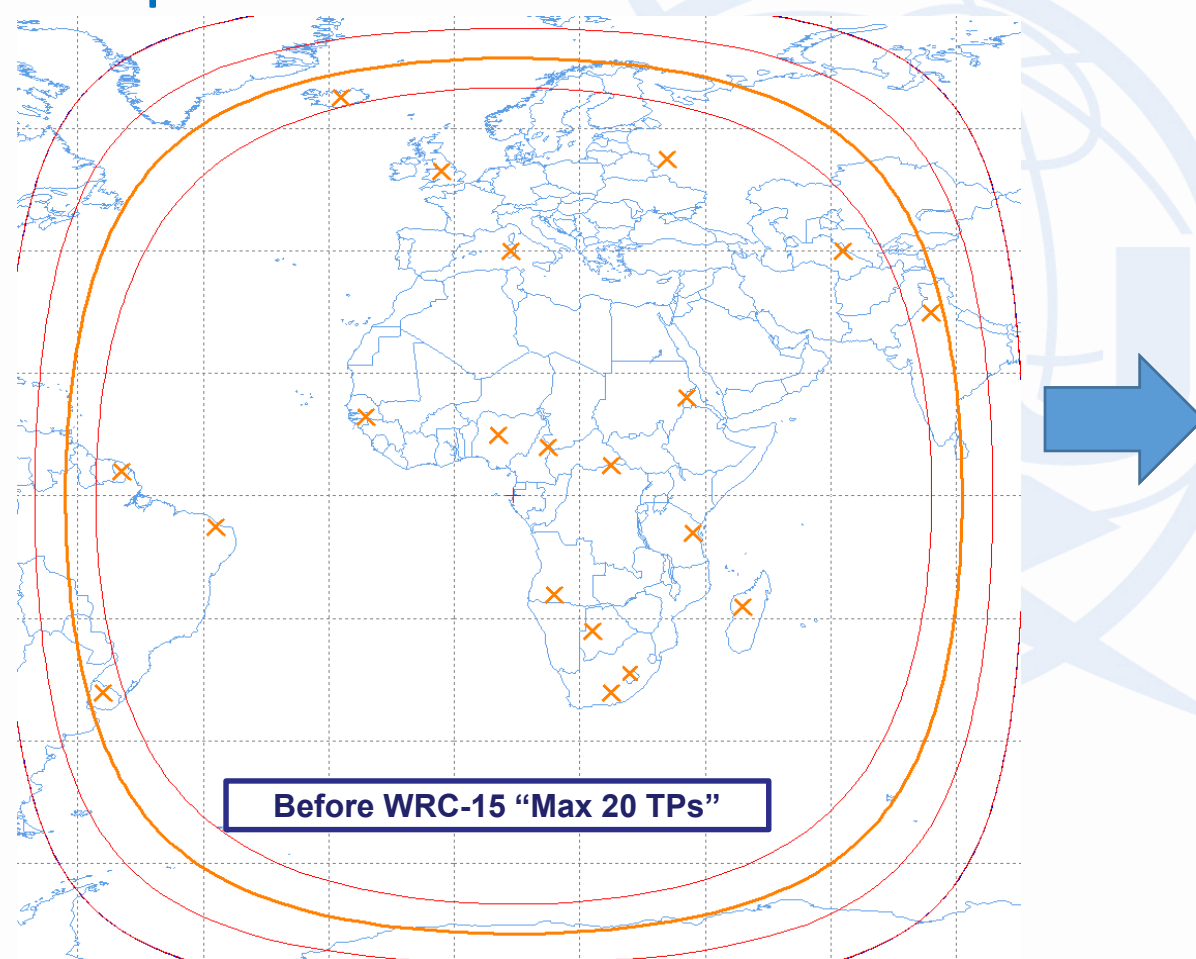

### **5. Implementation of WRC-15 Decision "Max 100 TPs"**

#### C1 C11a Test Points (Maximum 100)

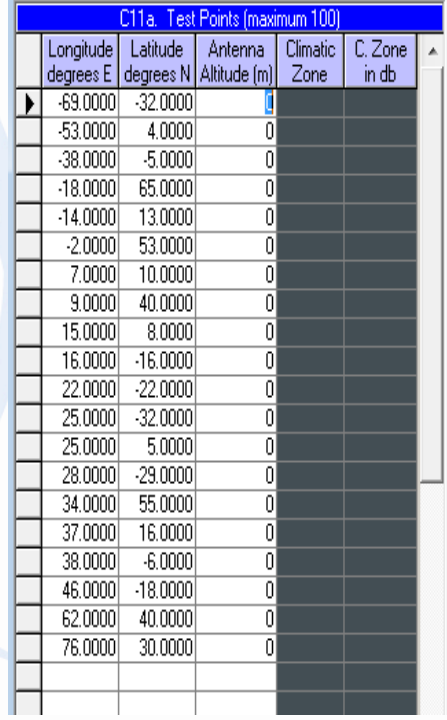

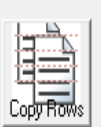

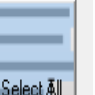

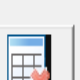

Delete

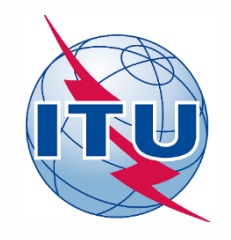

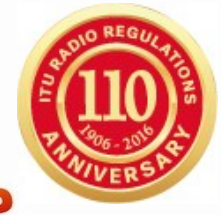

### **5. Implementation of WRC-15 Decision "Max 100 TPs"**

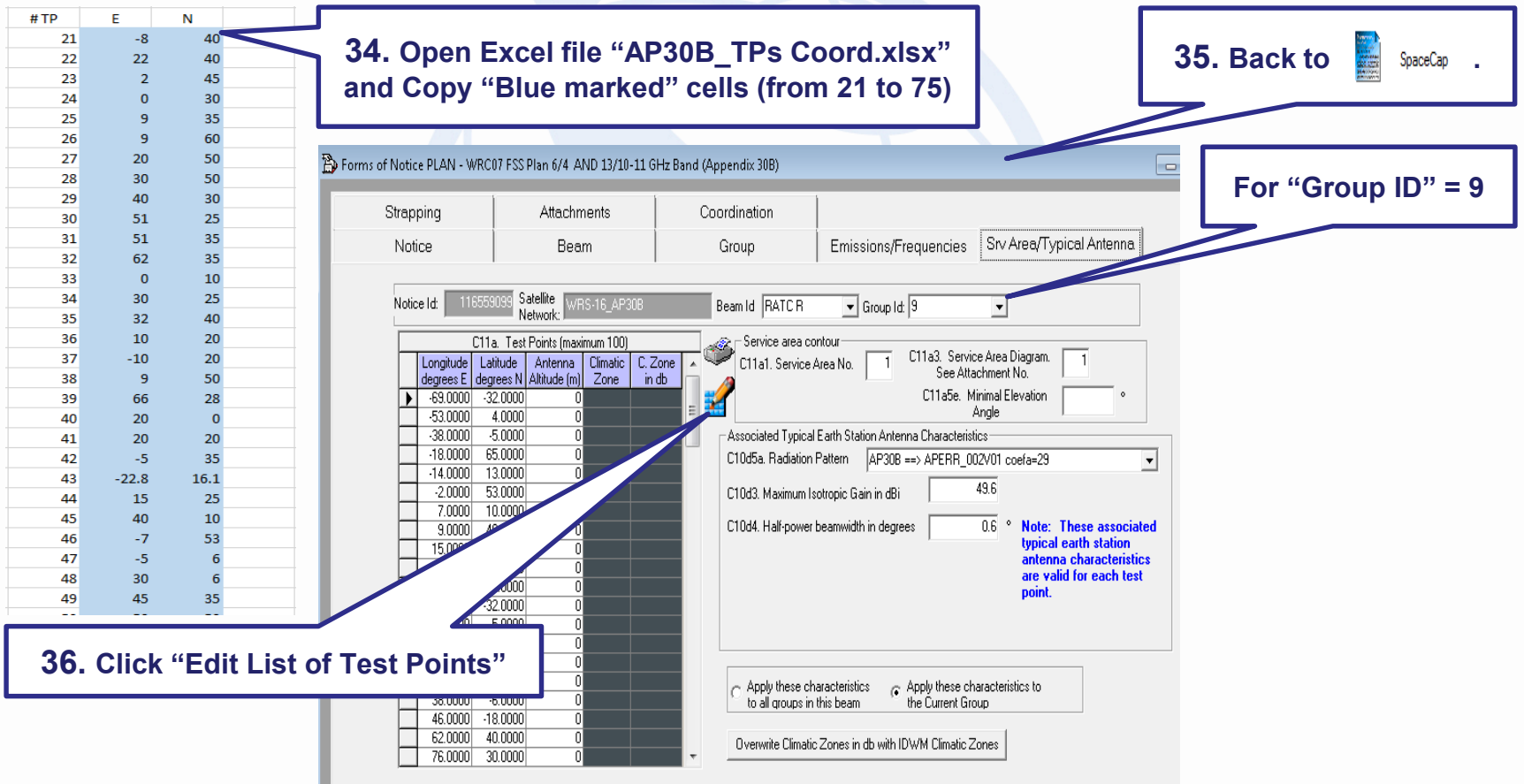

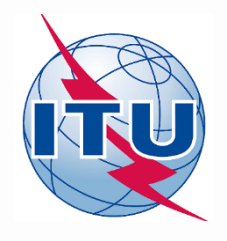

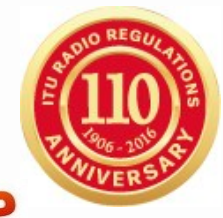

### **5. Implementation of WRC-15 Decision "Max 100 TPs"**

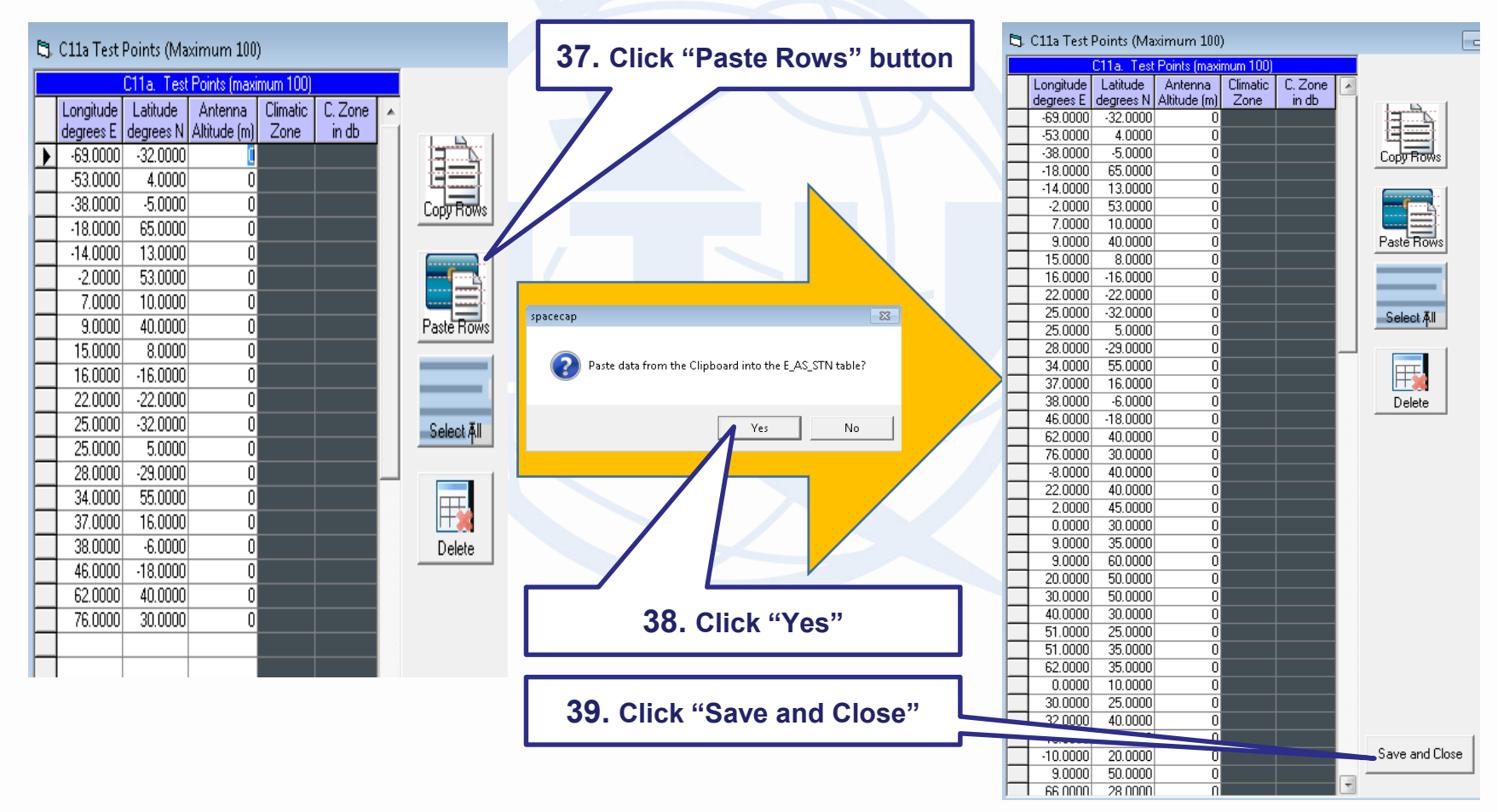

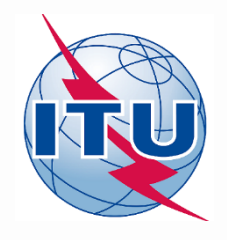

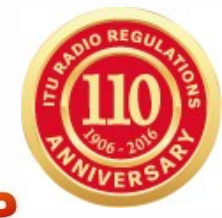

### **5. Implementation of WRC-15 Decision "Max 100 TPs"**

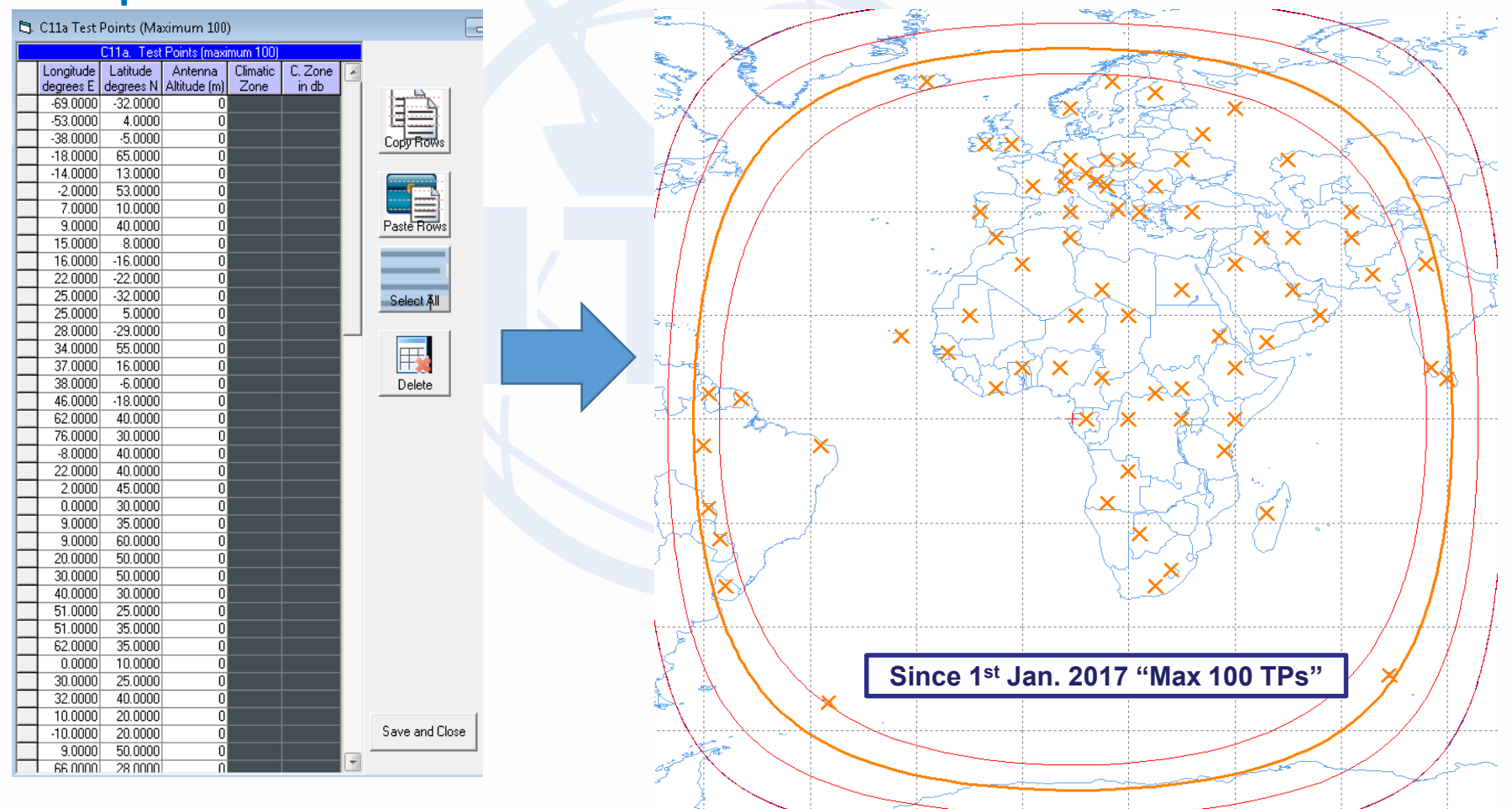

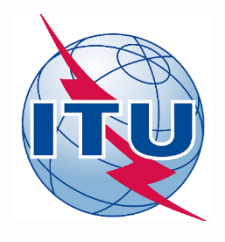

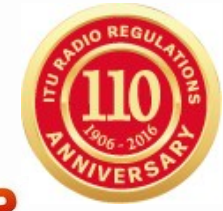

### **6. Correction of a Warning Error**

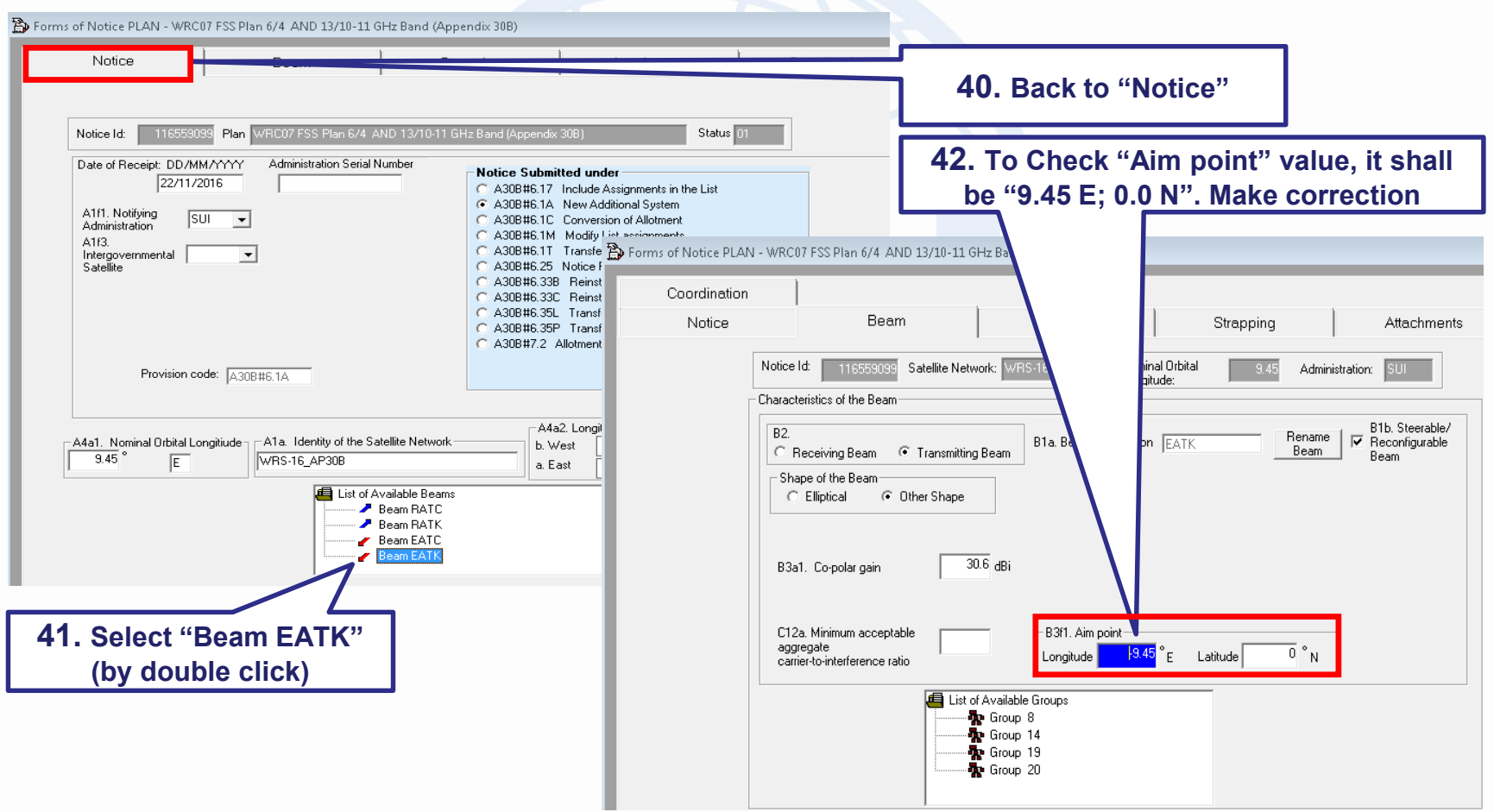

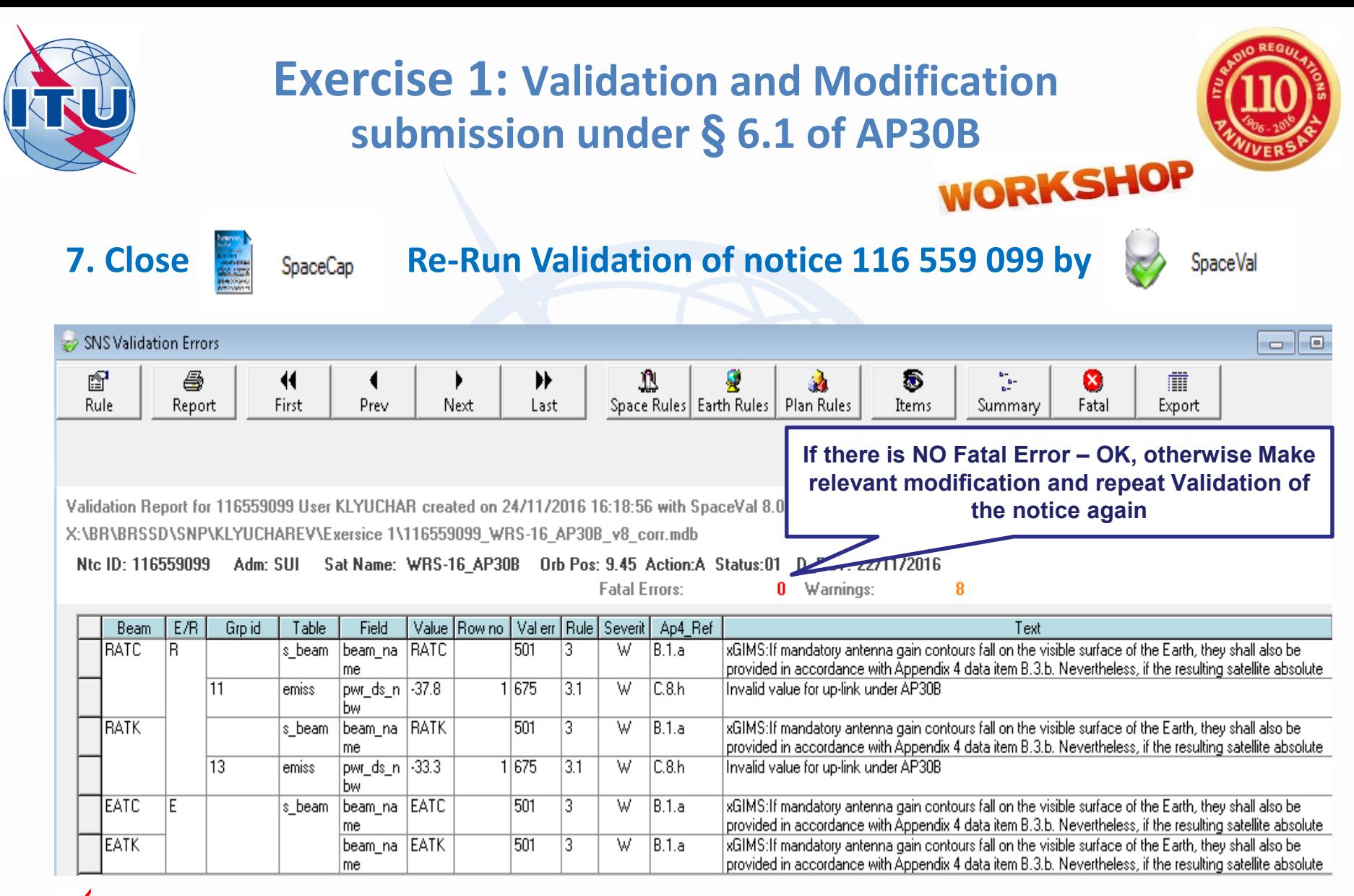

Remark: The notice is ready for technical examination

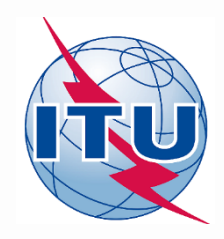

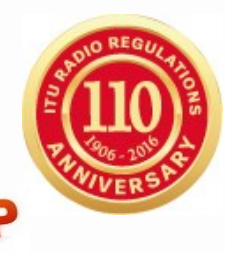

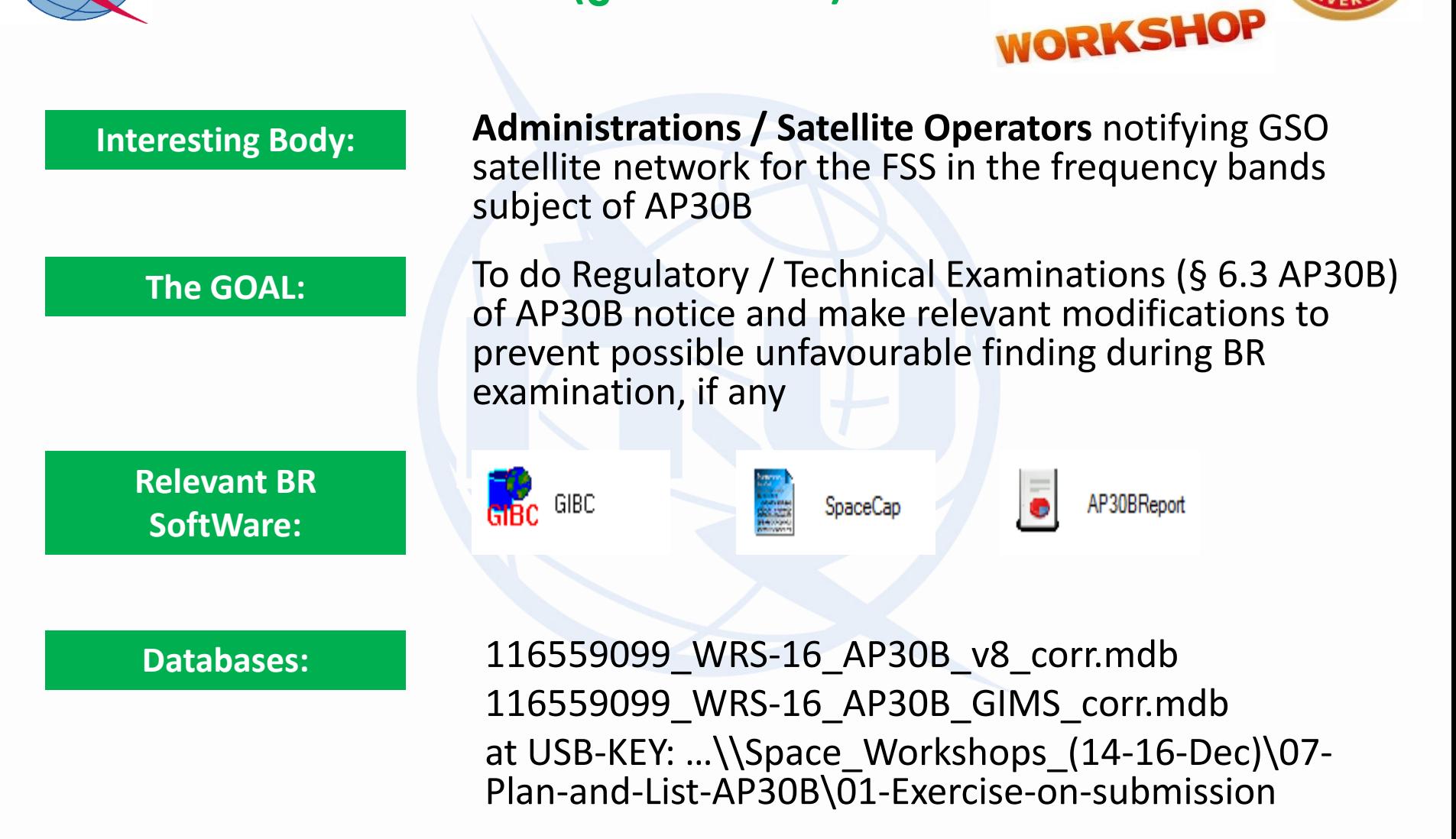

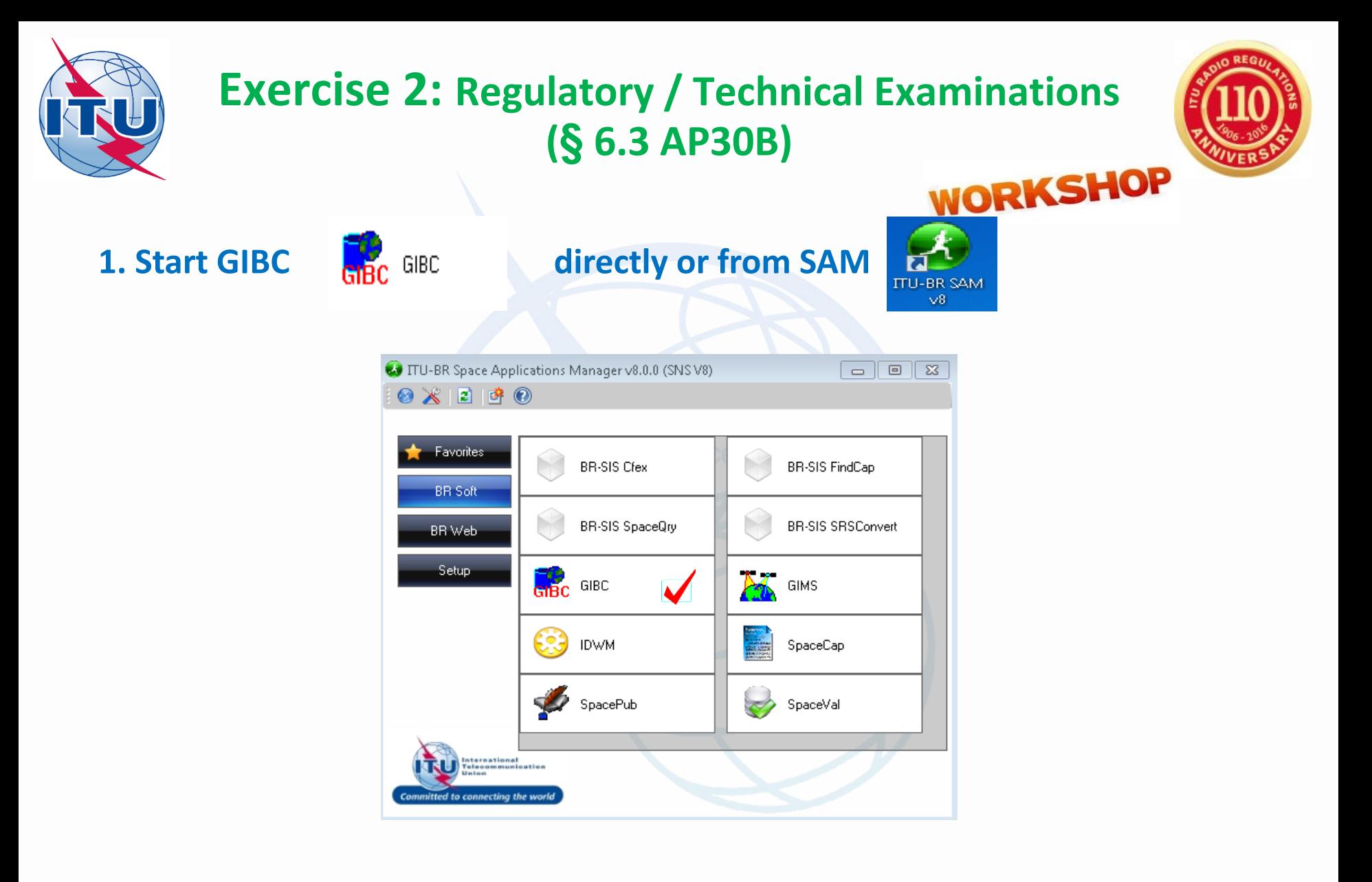

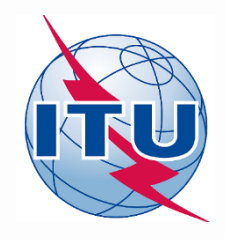

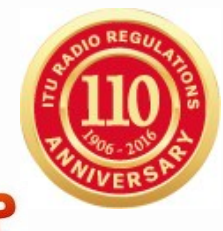

### **2. Make a proper connection with examined databases**

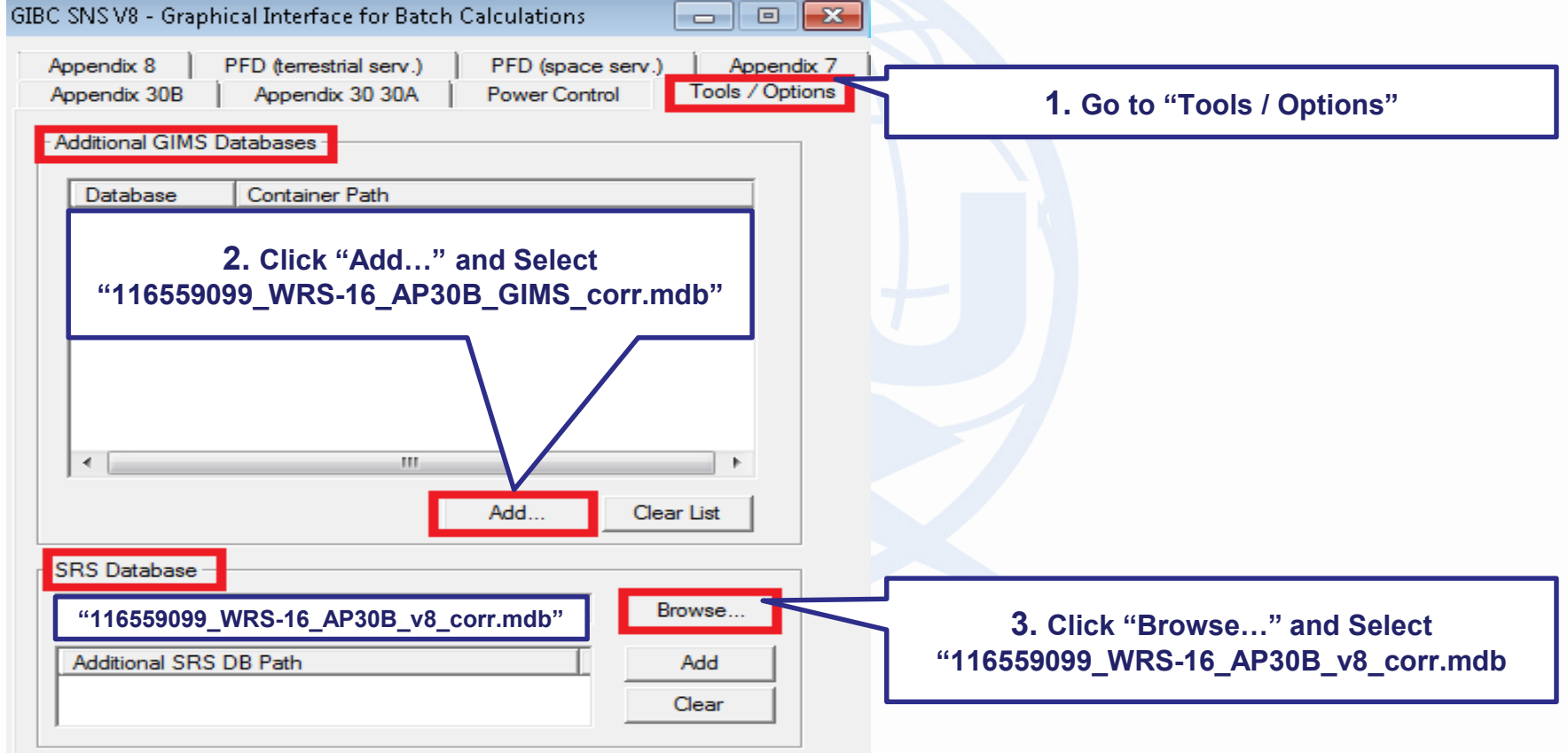

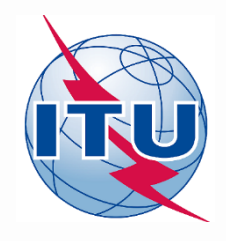

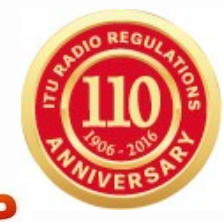

### **3. Run examination, relevant to §6.3 a) of AP30B**

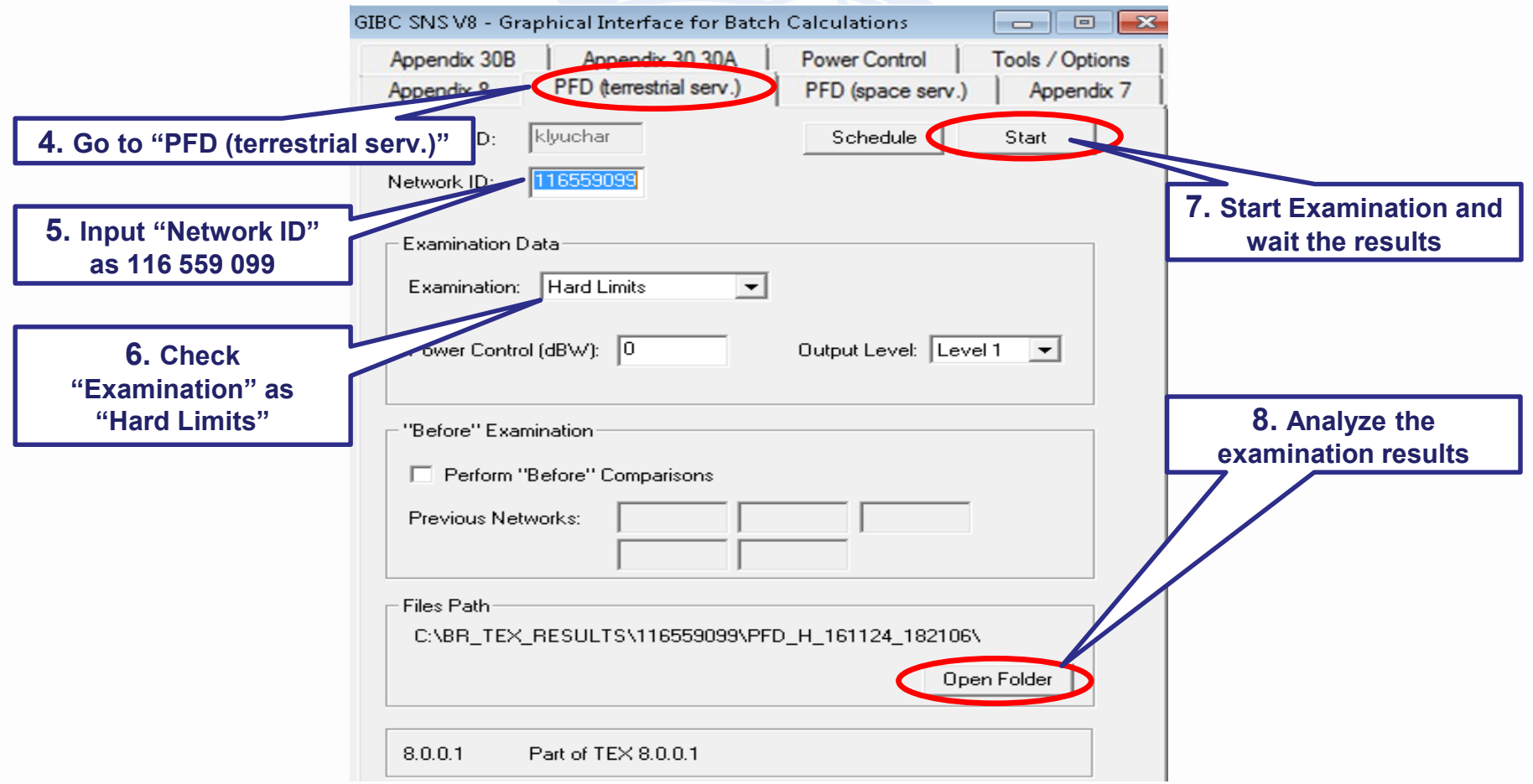

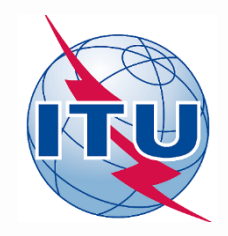

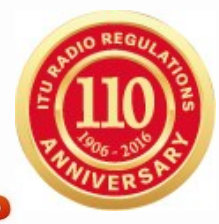

### **4. Analyzing of examination results under §6.3 a) of AP30B**

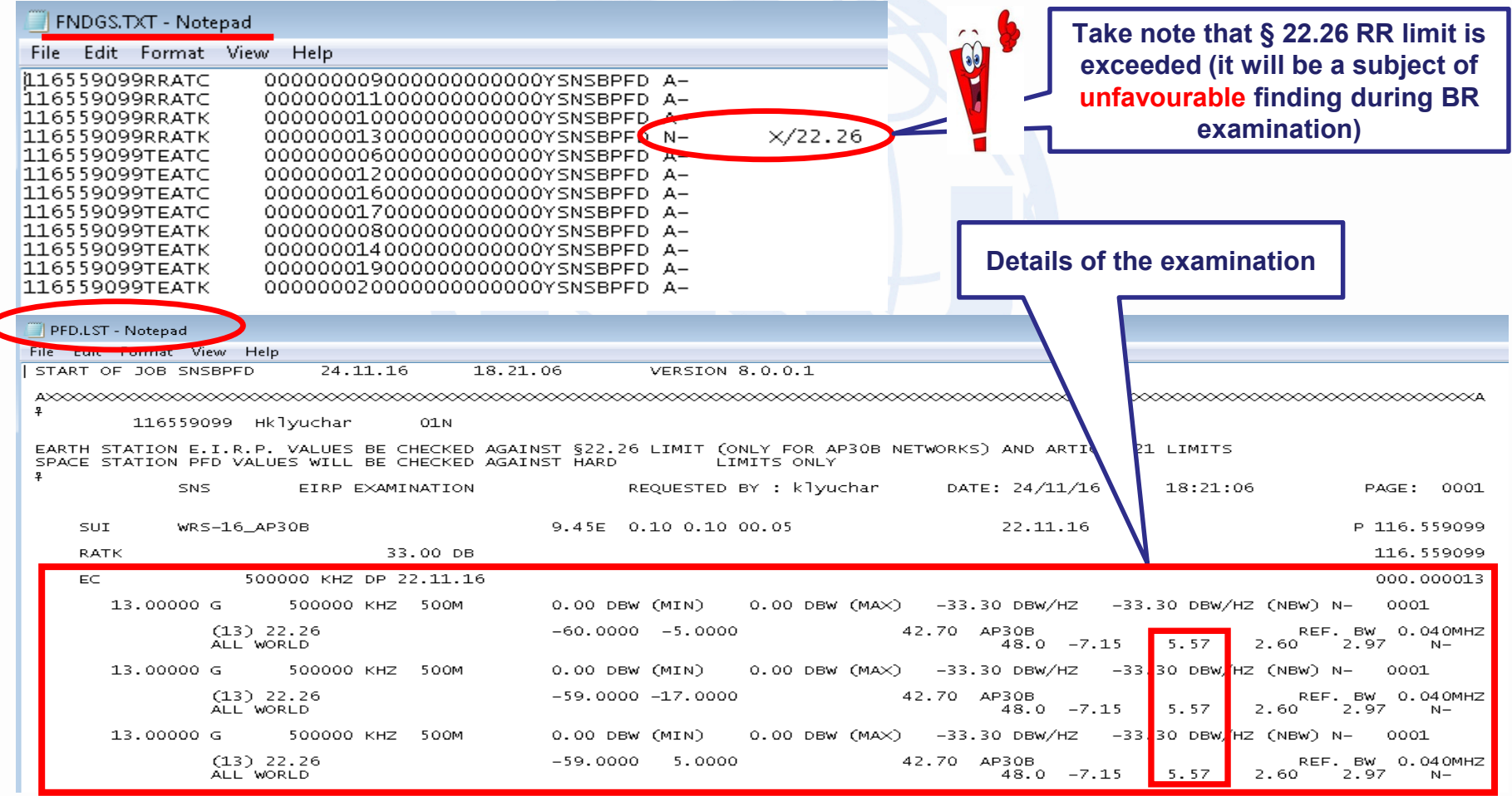

WRS-16 Geneva, 12-16 December 2016 36

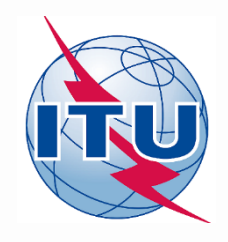

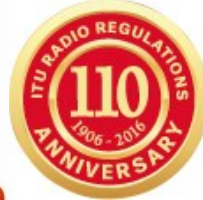

**WORKSHOP** 

### **5. Run examination, relevant to §6.3 b) of AP30B**

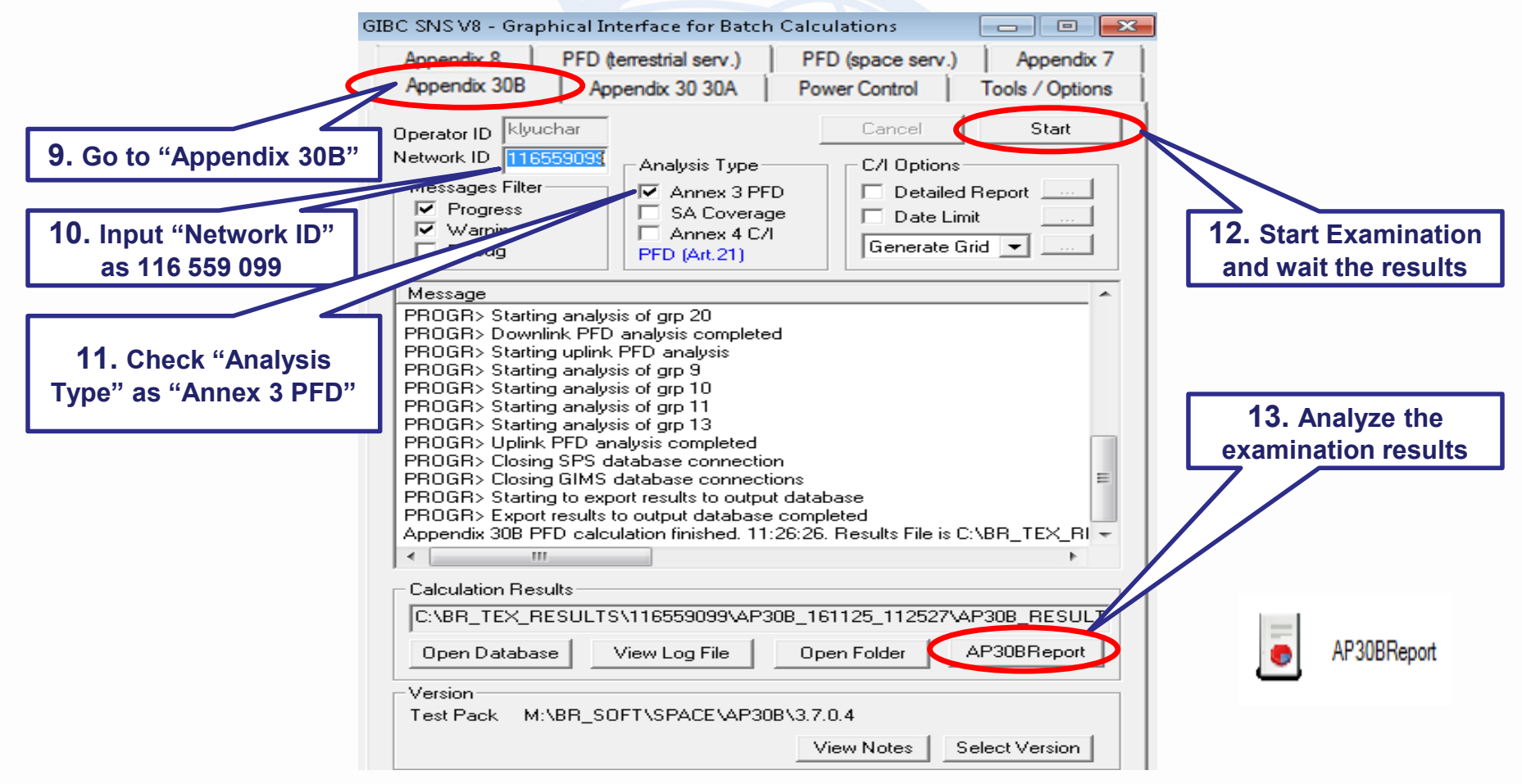

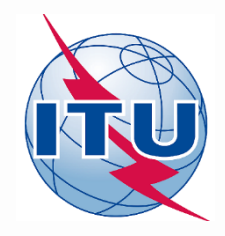

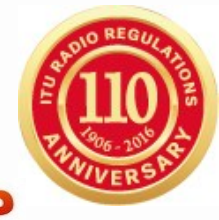

**WORKSHOP** 

### **6. Analyzing of examination results under §6.3 b) of AP30B**

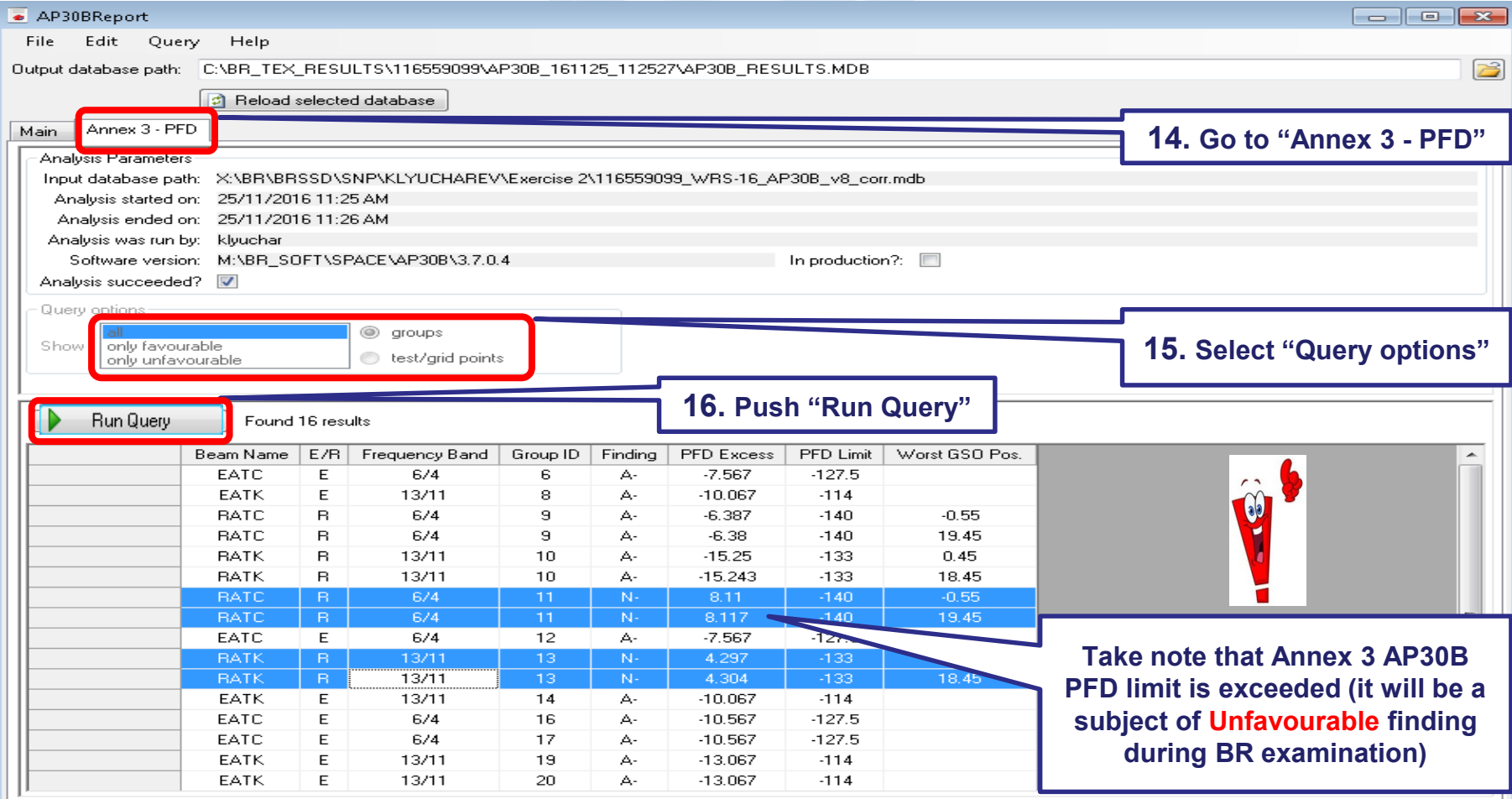

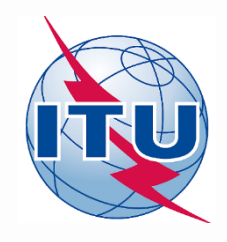

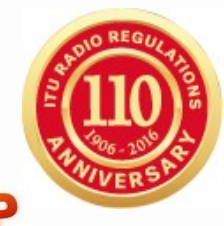

### **7. Correction to meet the regulatory limits**

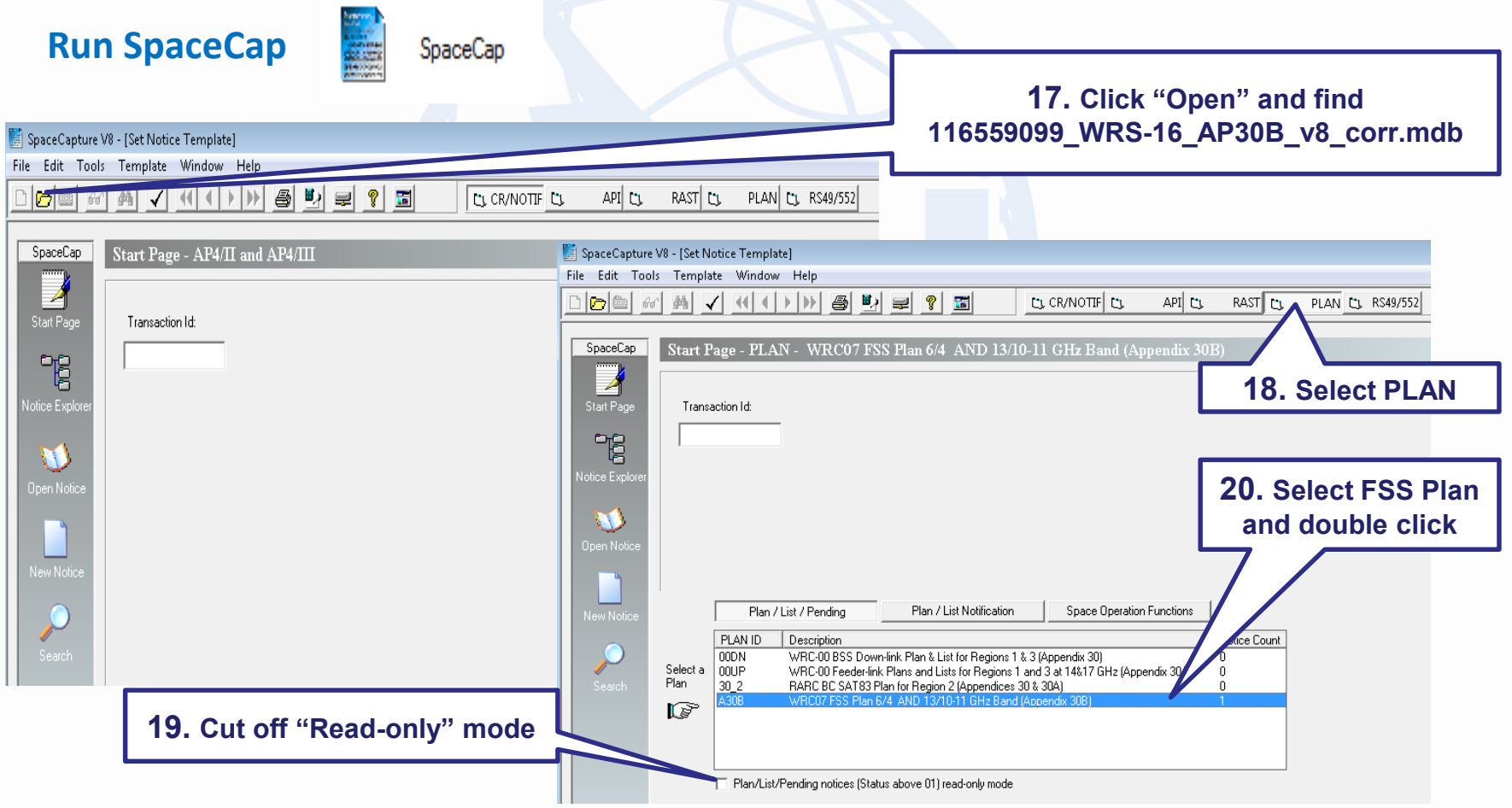

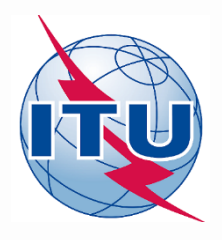

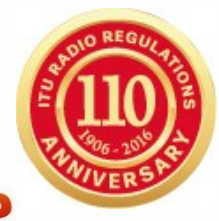

### **7. Correction to meet the regulatory limits**

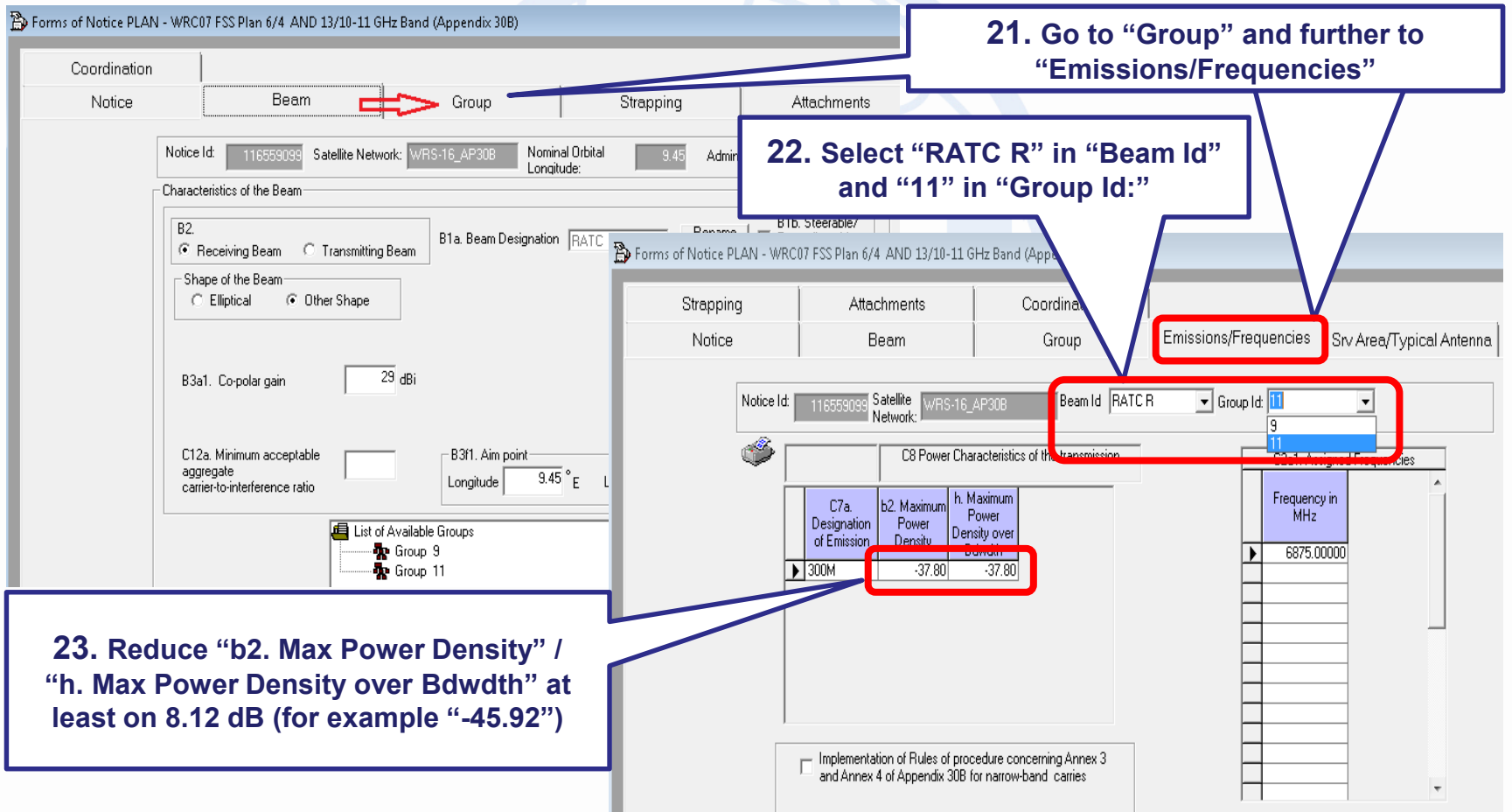

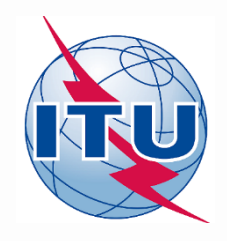

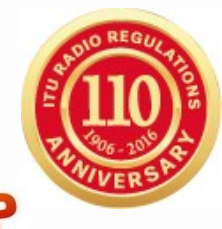

### **7. Correction to meet the regulatory limits**

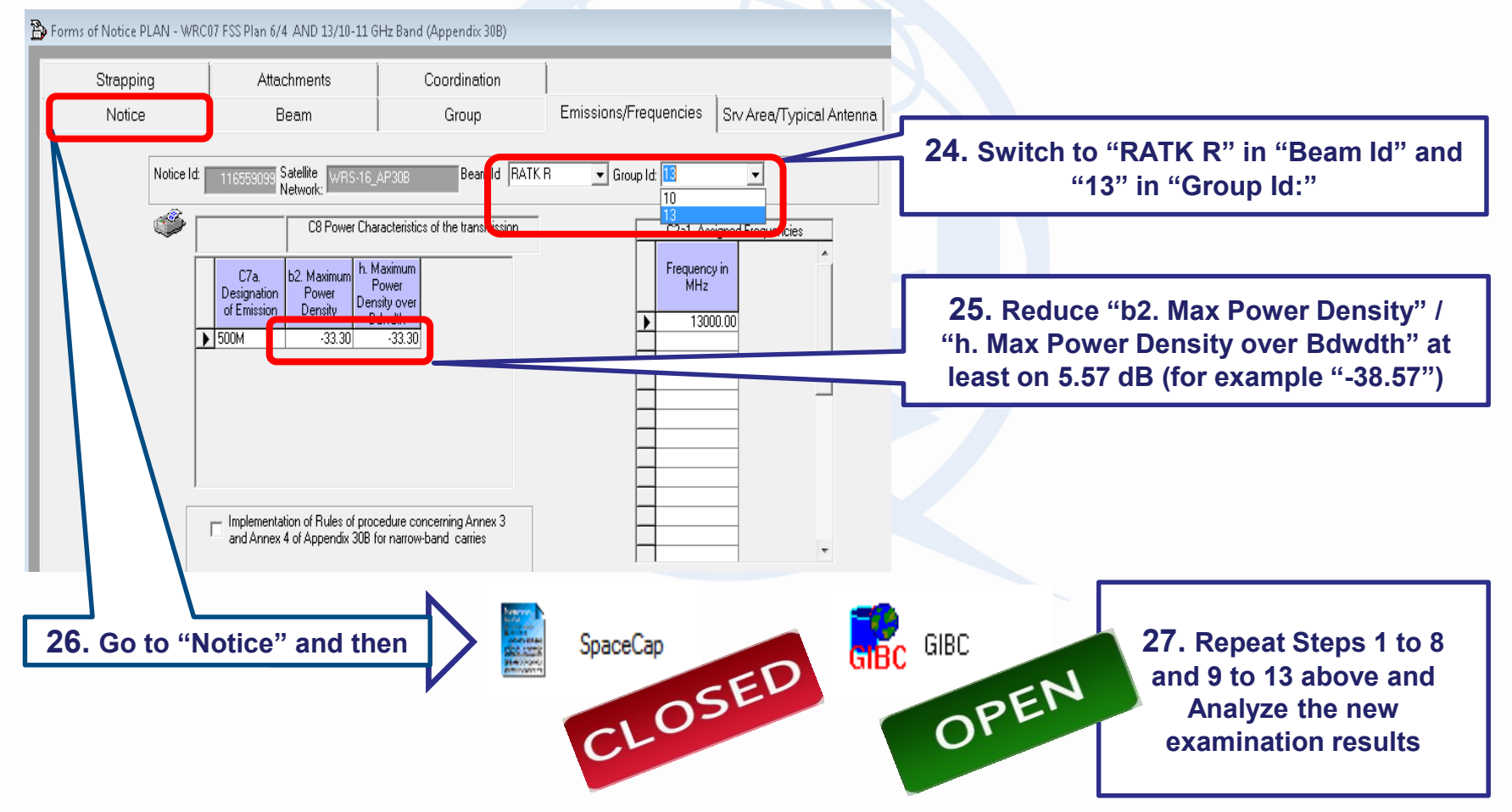

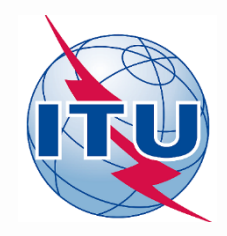

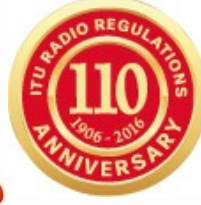

**WORKSHOP** 

### **8. Analyzing of a new examination results under §6.3 a) of AP30B**

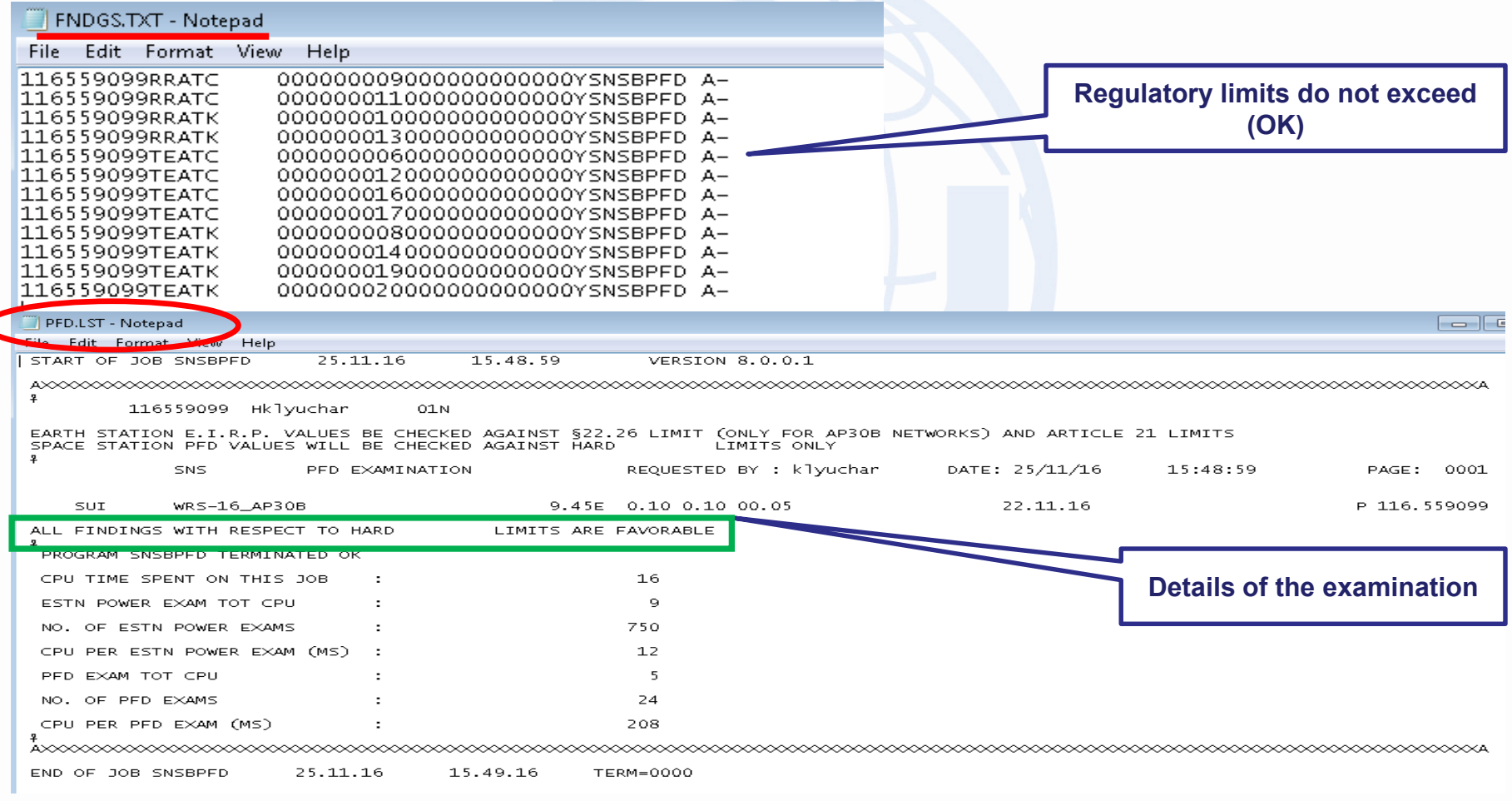

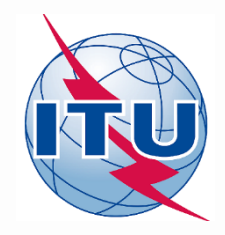

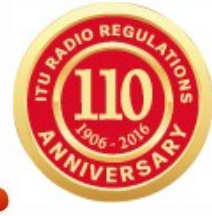

**WORKSHOP** 

### **8. Analyzing of a new examination results under §6.3 b) of AP30B**

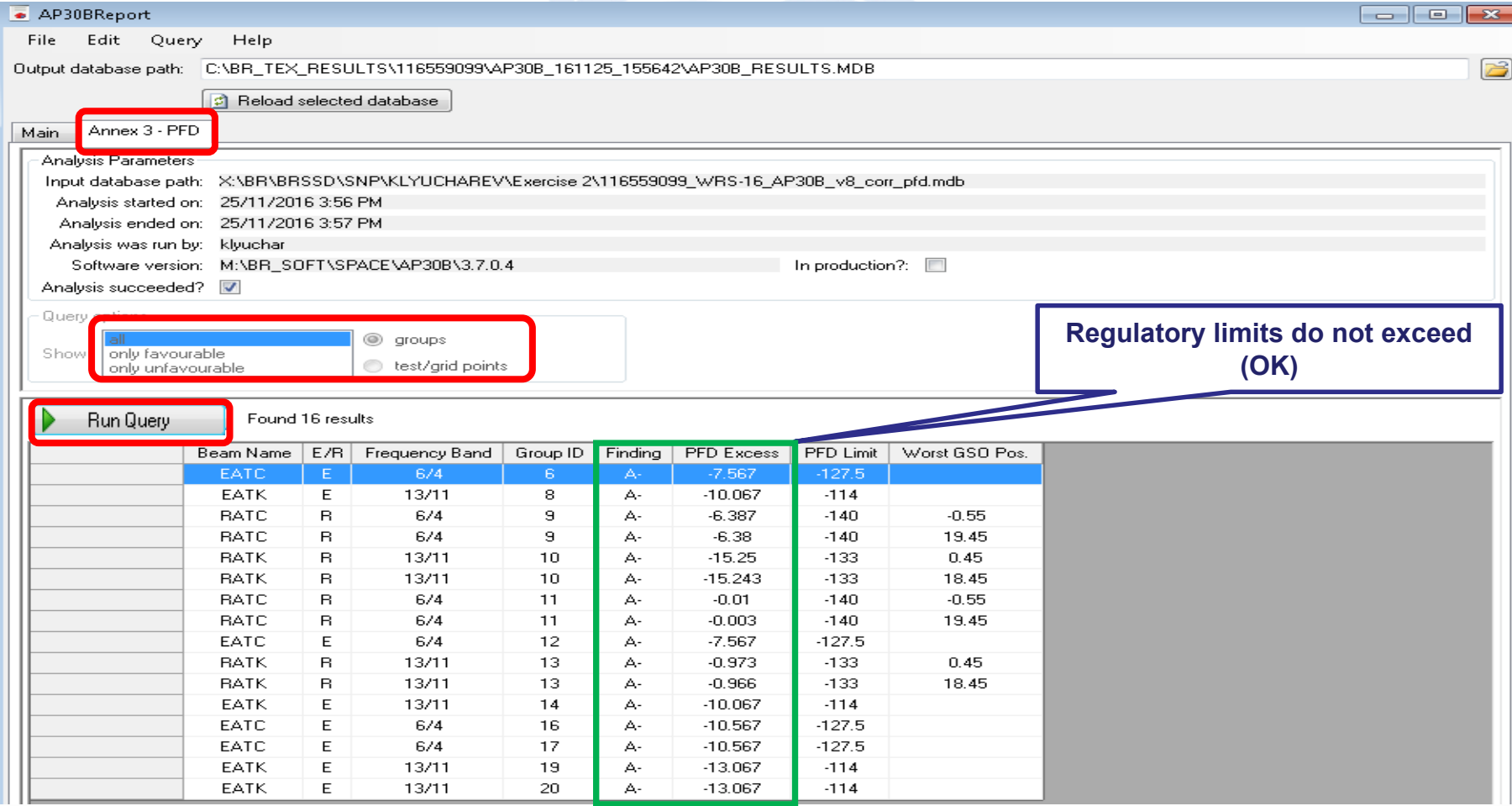

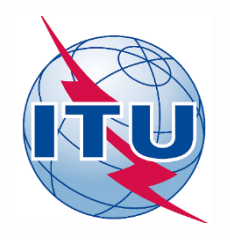

## **Thank you for your attention!**

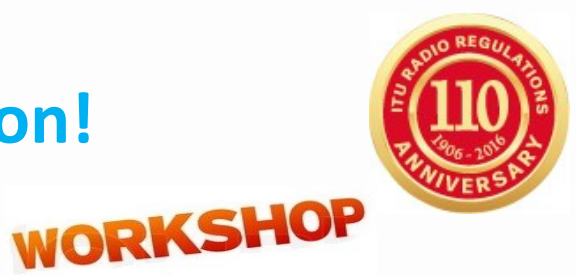

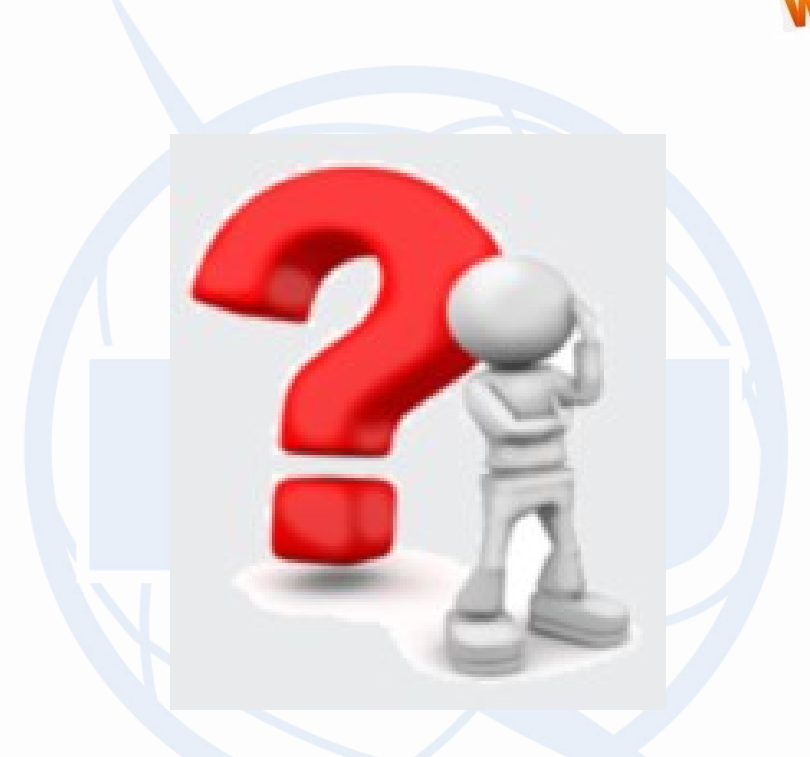

## **Any question?**

**alexander.klyucharev@itu.int**